Ver.B

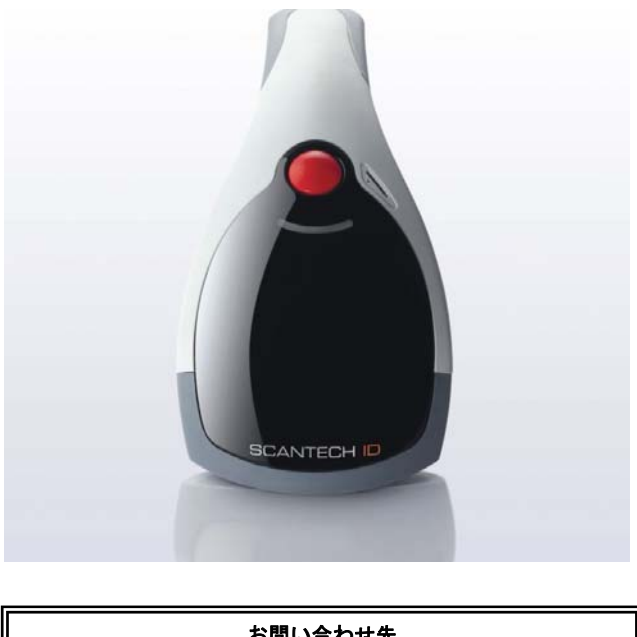

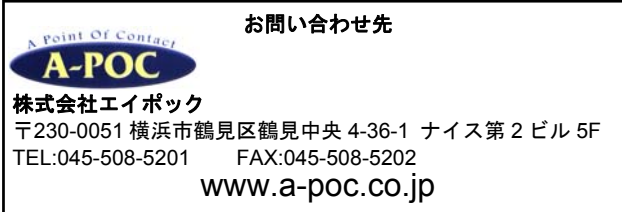

- ▼ 製品の仕様および本書は改良のため予告無く変更される場合があります。
- ( 本書に記載されている他社製品名は、各社の商標または登録商標です。
- 本書の一部または全部を弊社に無断で転載、複製することを禁止します。

# 目次

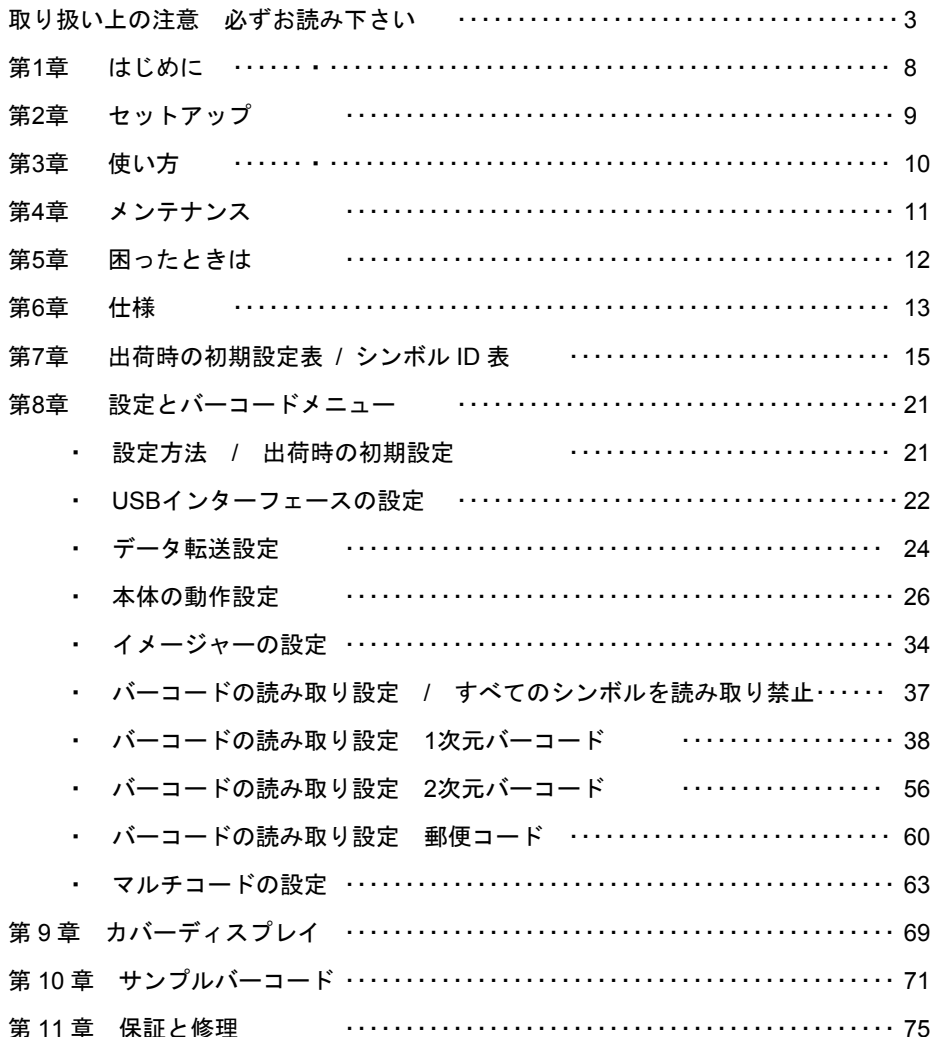

このたびは、本製品をお買い上げいただき、誠にありがとうございます。

# 取り扱い上の注意 必ずお読み下さい

ここには、本製品を安全に正しくお使いいただき、お客様への危害や財産への損害を 未然に防止するための注意事項を記載しております。

本製品を正しく使用するために、必ずお読みになり内容をご理解いただいた上でご使 用ください。

本製品の取り扱いを誤ったために生じた本製品の故障・不具合およびパソコンの故 障・不具合やデータの消失・破損は弊社の保証対象には含まれず、その責任を負いませ んのであらかじめご了承ください。

#### 警告表示の意味

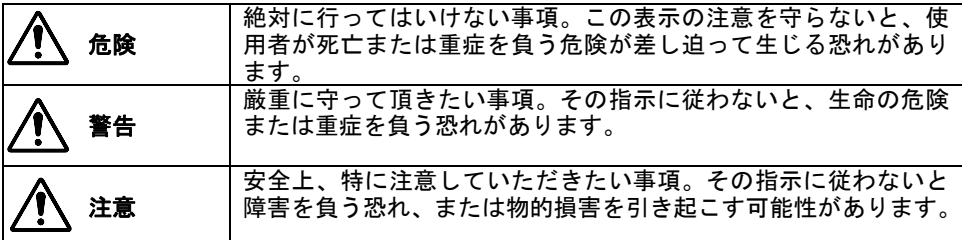

#### 絵記号の意味

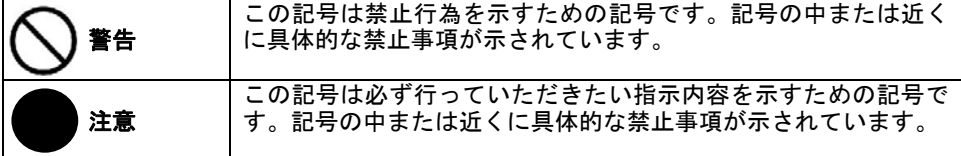

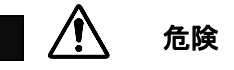

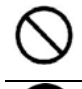

た、本製品を加熱したりしないで下さい。 破裂、発火や火傷の原因となります。

- 本製品から漏れ出た液が目に入ったときは、きれいな水で洗い流し、すぐに 医師の治療を受けて下さい。
	- 目に障害を与える恐れがあります。
	- 本製品の充電には、必ず本製品付属の接続ケーブルまたは本製品専用の充電 アダプタを使用してください。

本製品を火の中、電子レンジ、オーブンや高圧容器に入れないで下さい。ま

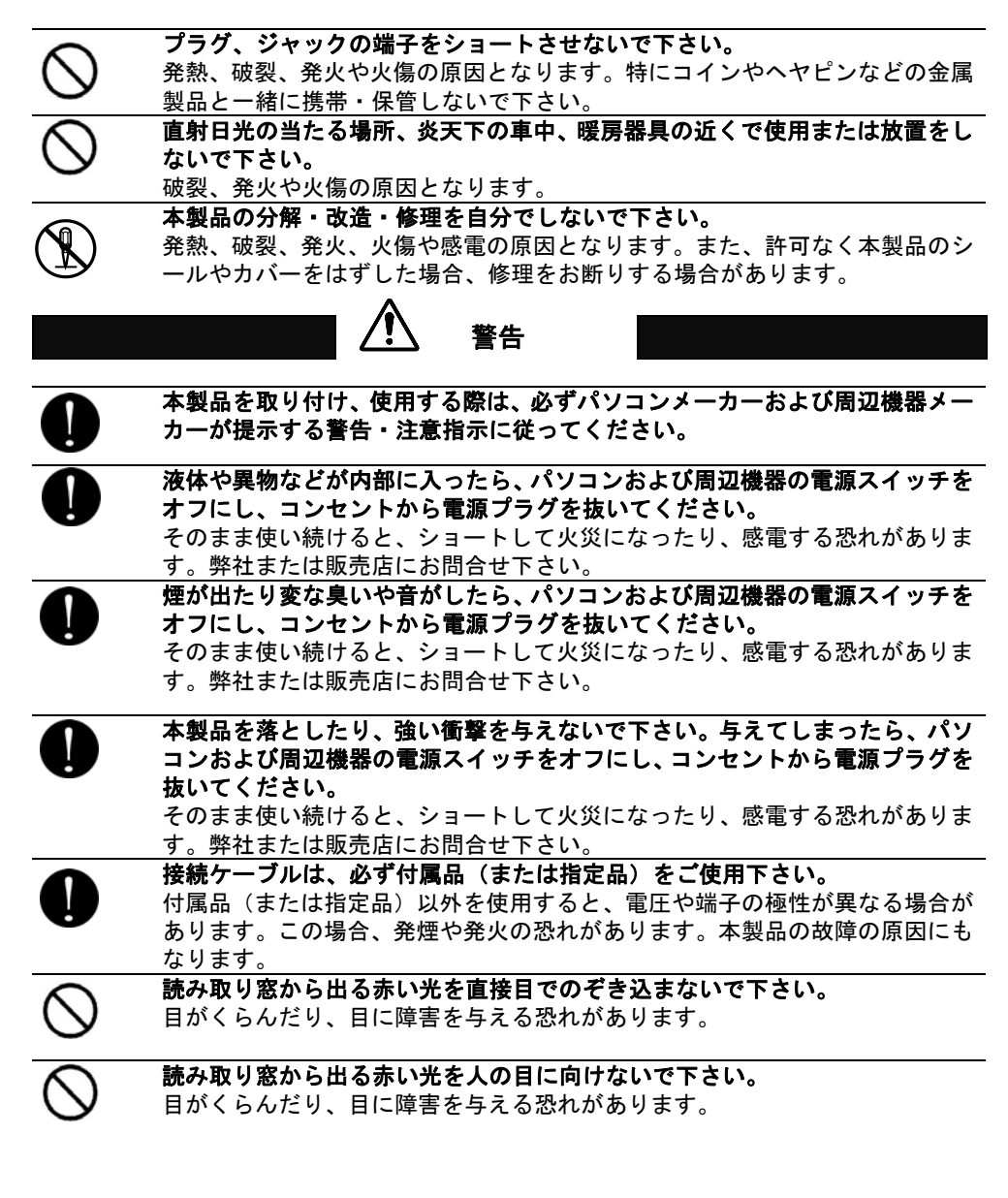

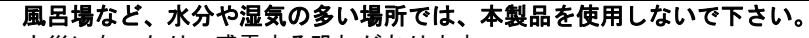

火災になったり、感電する恐れがあります。

濡れた手で本製品に触れないで下さい。、 パソコンおよび周辺機器の電源プラグがコンセントに接続されているときは、 感電の原因になります。また、コンセントに接続されていなくとも故障の原因 になります。 小さなお子様が電気製品を使用する場合は、本製品の取り扱い方法を理解した

大人の監視、指導の下で行うようにして下さい。

プラグ、ジャックの周辺にほこりが付着している場合は、乾いた布でふき取っ てください。

そのまま使い続けると、火災、感電の原因となります。

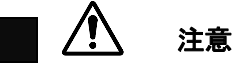

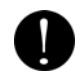

パソコンおよび周辺機器の取り扱いは、各説明書をよく読んで、各メーカーが 決める手順に従ってください。

静電気による破損を防ぐため、本製品に触れる前に身近な金属(ドアノブやア ルミサッシなど)に手を触れて、身体の静電気を取り除くようにして下さい。 人体からの静電気は、本製品を破損、またはデータを消失・破損される恐れが あります。

本製品の取り付け、取り外しや、ソフトウェアをインストールするときなど、 お使いのパソコン環境を少しでも変更するときは、変更前に必ずパソコン内 (ハードディスクなど)のデータをすべて **CD-ROM** など外部の記憶装置にバ ックアップしてください。

誤った使い方をしたり、故障などが発生してデータが消失、破損したときなど、 バックアップがあれば被害を最小限に抑えることができます。バックアップの 作成を怠ったために、データを消失、破損した場合、弊社は一切の責任を負い かねますのでご了承下さい。

#### 次の場所には設置しないで下さい。感電、火災の原因となったり、製品やパソ コンに悪影響を及ぼすことがあります。

- ・ 強い磁界が発生するところ
- ・ 静電気が発生するところ
- ・ 温度、湿度が製品の説明書が定めた使用環境を超えるところ、または結露 するところ
	- →故障の原因となります
- 振動が発生するところ →けが、故障、破損の原因となります
- ・ 平らでないところ →転倒したり、落下したりしてけがや故障の原因となります
- ・ 直射日光が当たるところ 火気の周辺、または熱気のこもるところ →故障や変形の原因となります
- 漏電または漏水のあるところ →故障や感電の原因となります

#### シンナーやベンジン等の有機溶剤で本製品を拭かないで下さい。製品の汚れ

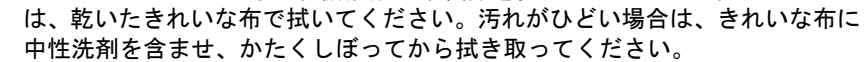

本製品を廃棄するときは、地方自治体の条例に従って下さい。 条例については、各地地方自治体にお問い合せ下さい。

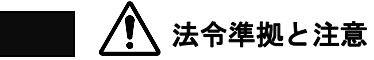

この装置は **FCC** 規制パート **15** に適合しています。この装置は次の **2** つの条件 に従って動作するものとします。 **(1)**本製品によって、有害な干渉が発生することはない。

**(2)**本製品は、予想外の動作を引き起こす可能性のある干渉も含め、すべての干 渉を受け入れなければならない。

本製品は FCC 規制のパート 15 に従い、クラス A デジタル機器の制限に適合するように テスト済みです。これらの制限は、商業環境で装置を使用したときに、干渉を防止する適 切な保護を規定しています。この装置は、無線周波エネルギーを生成、使用、または放射 する可能性があり、この装置のマニュアルに記載された指示に従って設置および使用しな かった場合、ラジオおよびテレビの受信障害が起こることがあります。その場合には、ユ ーザー側の負担で次のような干渉防止措置を講じる必要があります。

- ・ 受信アンテナの位置や方向を変える
- 装置と受信機の距離をとる
- ・ 装置と受信機を別の回路のコンセントに接続する
- 経験のあるテレド・ラジオの技術者に相談する

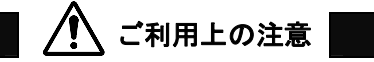

● 本製品はすべての USB を用いた機器との接続動作を確認したものではありません。 また、すべての USB を用いた機器との動作保証をするものではありません。ご使用 にあたっては、USB を用いた機器の動作条件と接続の可否情報を各メーカーまたは 取り扱い元にご確認ください。

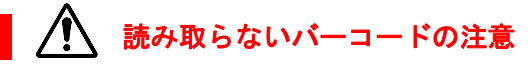

- Micro QR Code は読み取りません。
- 連結 QR Code(複数のデータに分割した QR を1つのデータに結合)は読み取 りません。
- 日本語データの 2 次元バーコード(QR Code など)は読み取りません。
- GS1 の AI(アプリケーション識別子)による編集機能はありません。
- 記号 ~ 、は入力できません。

#### 第1章 はじめに

#### 本書について

本書では、2 次元バーコードリーダーV-1020 のセットアップ、操作、設定方法について 一般的な情報を説明します。

#### 製品概要

V-1020(以下、本製品)は 2 次元バーコードおよび 1 次元バーコードの読み取りおよび 入力装置です。

本製品とパソコンを USB ケーブルで接続し、読み取ったバーコードデータをパソコンに 転送・入力することができます。

#### 製品の主な特徴

- ボタンを押すだけの簡単な操作で、バーコードの読み取りが可能
- 1次元バーコード、2次元バーコード、郵便コードの読み取りに対応
- 瞬時にバーコード読み取る高性能イメージャー(光学エンジン)を搭載
- 小型・軽量で使いやすいデザイン
- 丈夫で長持ちする設計
- USB HID キーボードインターフェース対応。パソコンに接続してすぐに使用可能

#### 付属品の確認

付属品がすべてそろっていることを確認してください。

- 
- □USB ケーブル □かんたんガイド

□V-1020(本体) □ □ハンドフリースタンド

□透明カバー □User'sManual(英語の冊子。本書が和訳です)

- ◆ 本書の印刷物は付属しておりません。ホームページからのダウンロードでの提供となります。
- ( 万一、不足しているものがありましたら弊社または販売店にお問い合わせ下さい。

#### 必要な機器

本製品の動作に必要な機器です。別途ご用意ください。

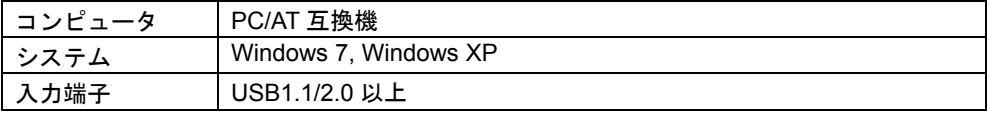

●すべての環境での動作を保証するものではありませんのでご注意下さい。

#### 第2章 ヤットアップ

# 製品の取り出し

箱から製品を取り出したら、次のことを確認して下さい。

- 製品に破損が無いことを確認する。破損が合った場合はすみやかに弊社までお知らせ下 さい。
- ・ 不足しているものがないか確認する
- ・ 保管や返送時のために、箱は保管する

### セットアップ

■V-1020 のセットアップ

- 1) ケーブルジャックに専用 USB ケーブルのモジュラーコネクタを接続して下さい。
- 2) パソコンの USB ポートに本製品の USB ケーブルを接続して下さい。
- (注意)パソコン本体の USB に接続してください。USB ハブは動作しない場合があります。 3) パソコンが自動でドライバをインストールしセットアップが完了します。

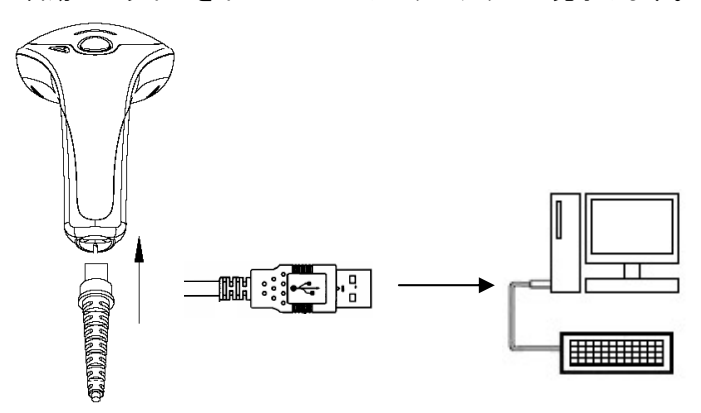

■ハンドフリースタンドのセットアップ

スタンドはホルダー、支柱、台座に分かれています。下記の①~③の指示に従って、 組み立ててください。

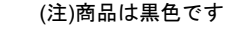

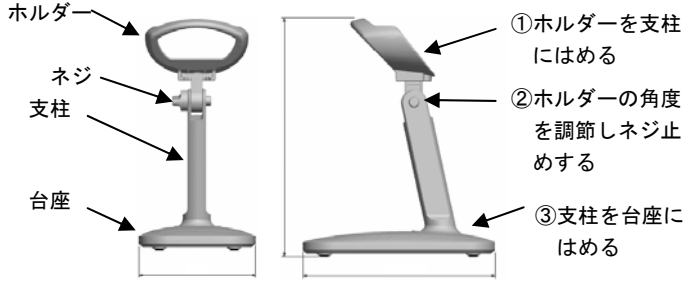

#### 第 3 章 使い方

# 各部の名称

■V-1020

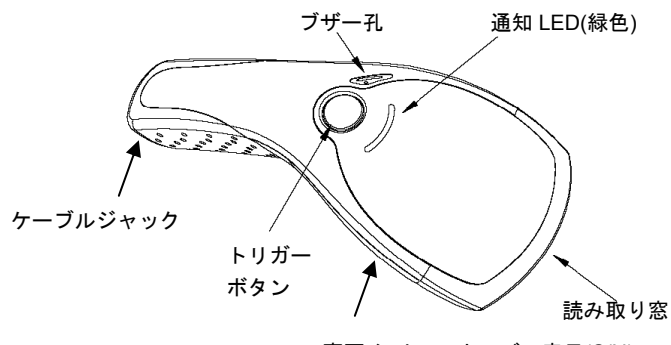

# 使い方

裏面:シリアルナンバー表示(S/N)

- 1) 本製品とパソコンを USB ケーブルで接続して下さい。
- 2) パソコンのソフト(Excel など)を立ち上げ、バーコードデータを入力する場所にカーソル を合わせて下さい。
- 3) バーコードを 1 回読み取るごとにデータを転送します。第 9 章サンプルバーコード(p63) などを読み取ってお試し下さい。

# 手持ち時のバーコードの読み取り方

トリガーボタンを押し、読み取り窓から出るエイマー(水平の照準光)をバーコードの左 右からはみ出るようにかざすと読み取ります。

> <u> 111 | MILITAR I LEGENDE E IT LEGENDE DIE</u> <u> 111 MILIONE DE BERTHE I IN FEMALEN DIE</u>

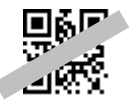

# ハンドフリースタンド使用時のバーコードの読み取り方

1) バーコードメニュー「トリガーモード プレゼンテーション」(p20)を読み取って下さい。

- 2) 本製品をハンドフリースタンドのホルダーに置いてください。
- 3) バーコードを読み取り窓の前にかざしてください。自動で読み取ります。

### ブザーと通知 LED の意味

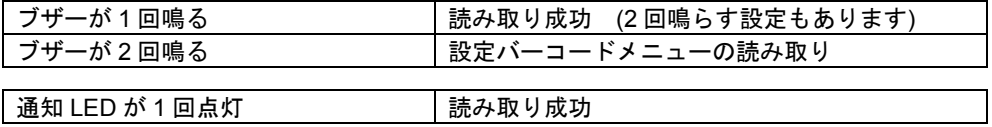

#### 第 4 章 メンテナンス

本製品は特別なメンテナンスが不要ですが、定期的に清掃・点検を行うことで高い性能を 保つことができます。

### 読み取り窓の清掃

#### ご注意

読み取り窓を清掃するときは、傷つけないようによく注意してください。読み取り窓が 傷つくと読み取り性能が低下します。

読み取り窓が汚れていると、バーコードの読み取り性能が低下するなどの影響が生じます。 ほこりや汚れがついている場合は柔らかい布やティッシュを水または薄めた中性洗剤で湿 らせて、よく絞ってから読み取り窓を拭いてください。

#### 読み取り窓を拭くときは下記のことをお守り下さい。

- 研磨剤を使ったり、研磨する布類を使ったりしない→窓が傷つき読み取らなくなります。
- ・ 有機溶剤を使用しない→窓が溶けて読み取らなくなります。
- ・ 強くこすらない→窓が傷つき読み取らなくなります。
- 水やその他の液体を直接窓に吹きかけない→本製品は防水ではありません。液体が侵入 し故障の原因になります。

# ケーブルの点検

ケーブルが破損・故障していると、正常に動作しません。

#### 定期的に下記のことを確認して下さい。

- コネクタが破損・変形していないか確認する→コネクタが異常だと動作しなくなります。
- ・ ケーブルがねじれていたり、物が乗っていたり、挟まったりしていないか確認する。→ ケーブルが断線し、動作しなくなります。

# 第5章 困ったときは

#### **Q:QR Code**、**NW7**、**ITF**、**GS1 Databar**、**GS1 Composite** を読み取りできない

A:読みたい種類のバーコードを許可(p32~)に設定して下さい QR Code→p58、NW7→p38、ITF→p50、GS1 Dabar→p48、GS1Composite→p49

#### **Q: 1**~**4** 桁の **NW7**、**2**~**6** 桁の **ITF** を読み取りできない

A:最短の読み取り桁数の設定を変更して下さい

NW7→p38、ITF→p50

#### **Q:**データ中の+がに**~**なる、読み取りデータの記号が正しく入力しない

A:キーボードレイアウトを 日本キーボード(p22)に設定して下さい

#### **Q:**データの後に出力する **Enter(**改行**)**を **Tab** に変更したい

A:ポストアンブルを Tab(p24)に設定して下さい

#### **Q:**データの英大文字が小文字になる**,**大文字に変更したい

A:Caps Lock 自動検出を許可(p22)に設定して下さい。

#### **Q:**読み取りデータの一部の文字が抜ける、**Enter** が抜ける

A:キャラクタ間の遅延時間を 10msed(p23)などに設定して下さい。

#### **Q:Enter(**改行**)**の設定をしたが改行しない、データが横につながって出る

A:パソコンのタスクバーなどに「あ 般」と表示していたら「あ」をクリックし「直接入力」 を設定して下さい。直接入力が無い場合、Windows7 などは言語バーのプロパティ→編集操 作→直接入力を使用しない→チェックを外す、で選択可能になります(設定はパソコンによ って異なります)。

#### **Q:Excel** に転送すると **E+12** などと表示する、最初の **0** が消える

A:Excel でデータを入力する列を選択→右クリック→セルの書式設定→表示形式→文字列→ OK を設定してください

#### **Q:**読み取り窓から出る赤色光がまぶしい

A:照明 LED をパワーセーブモード(p35)に設定して下さい。明るさが抑えられます。(注)環 境によっては読み取り率が低下する場合があります。

### 第 6 章 仕様

仕様表

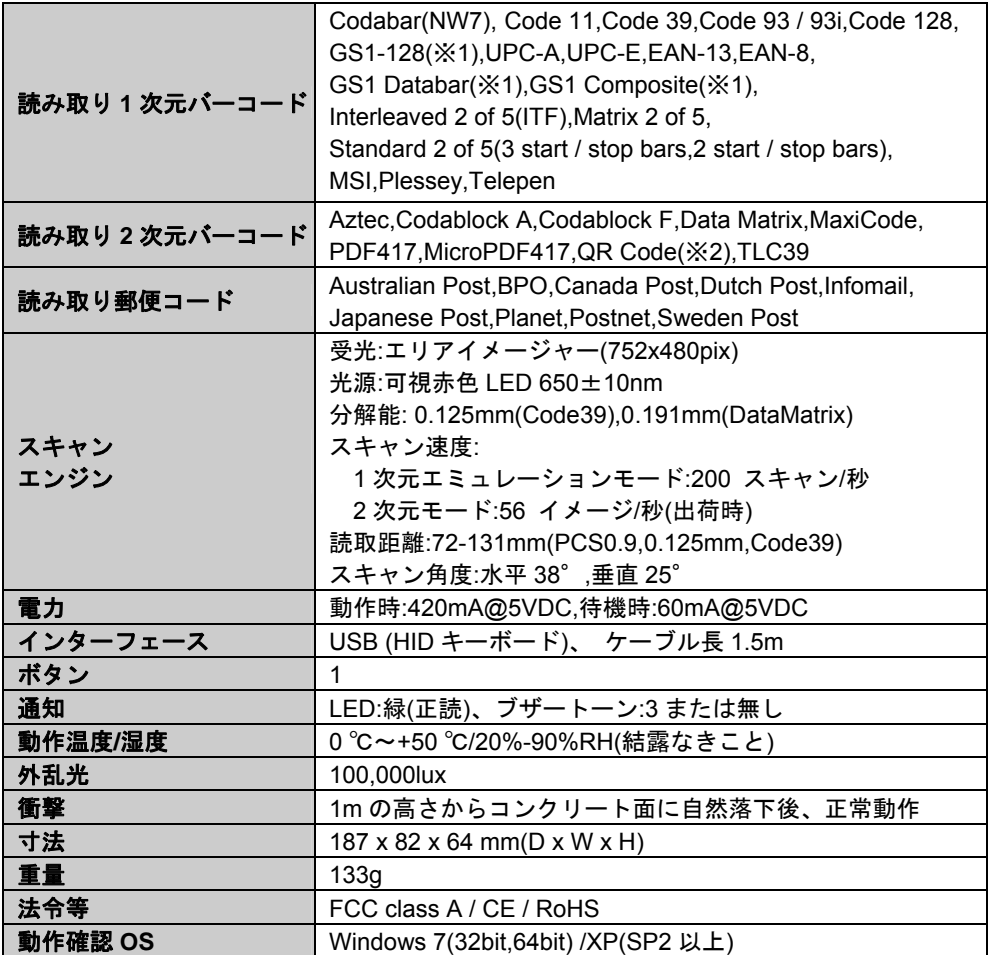

※1:GS1 バーコード各種の AI による編集機能はありません。

※2:Micro QR、連結 QR は対応しません。

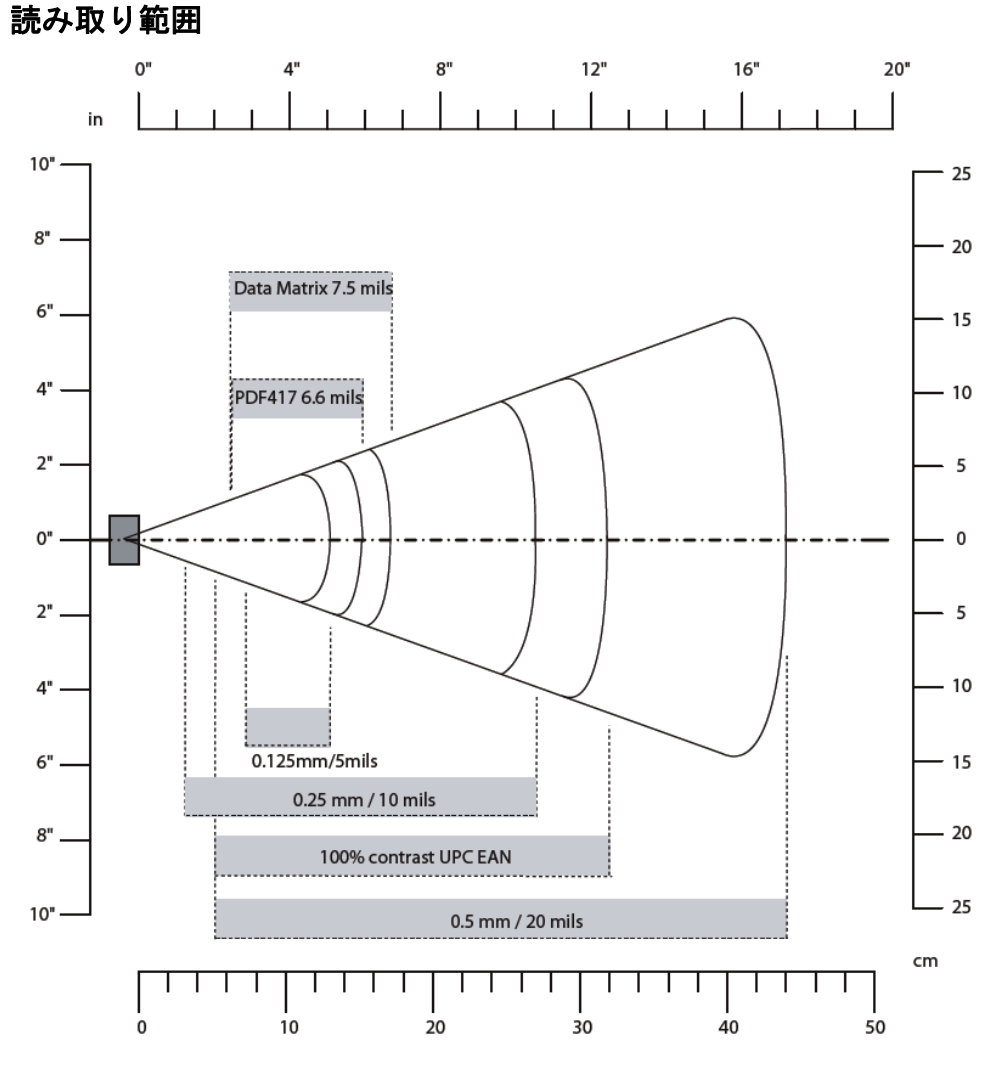

オフィス環境の明るさ(250lux)で計測した読み取り距離

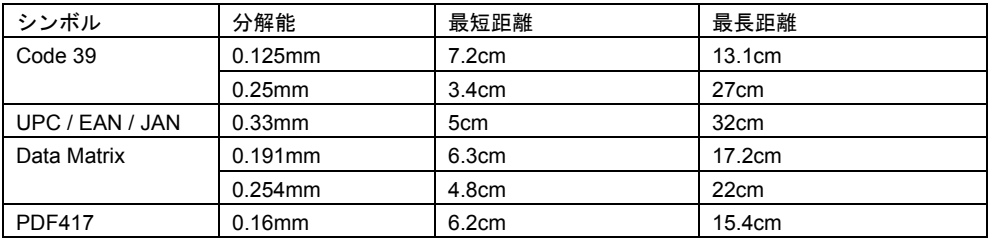

注意:上記の距離はシンボルの大きさ、印刷品質、周囲の環境によって変わりますので保証されるもの ではありません。

# 第 7 章 出荷時の初期設定表 / シンボル ID 表

# 出荷時の初期設定表

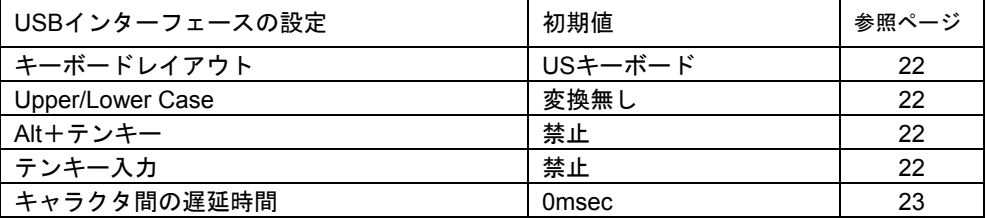

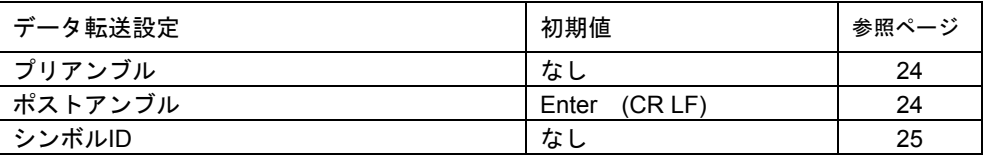

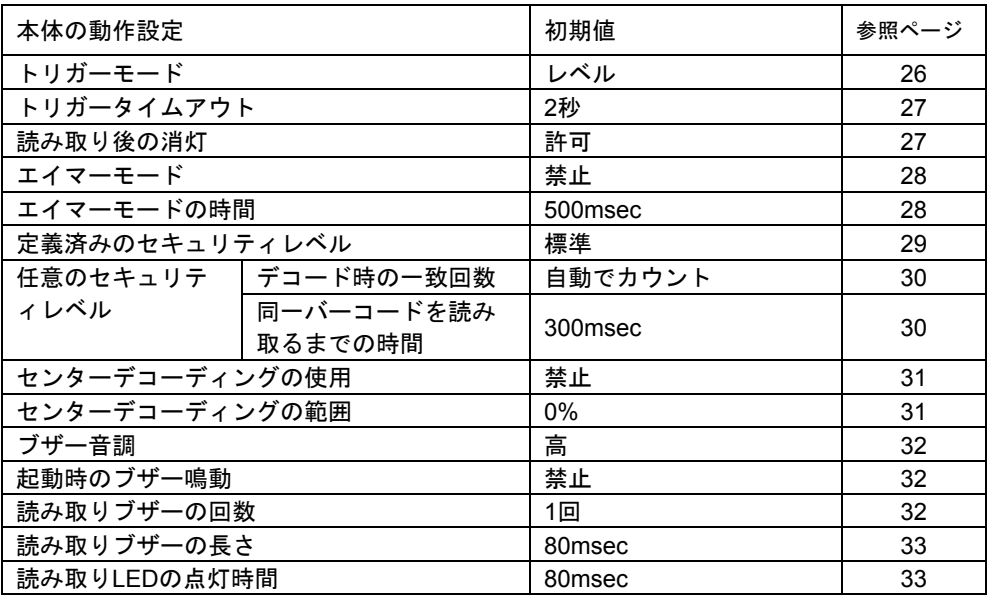

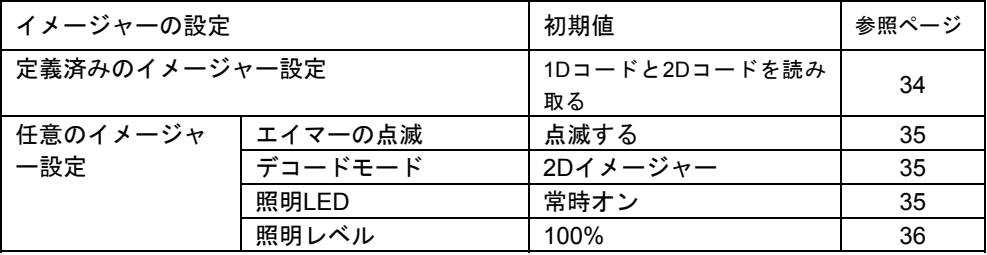

7

# 出荷時の初期設定表**(**続き**)**

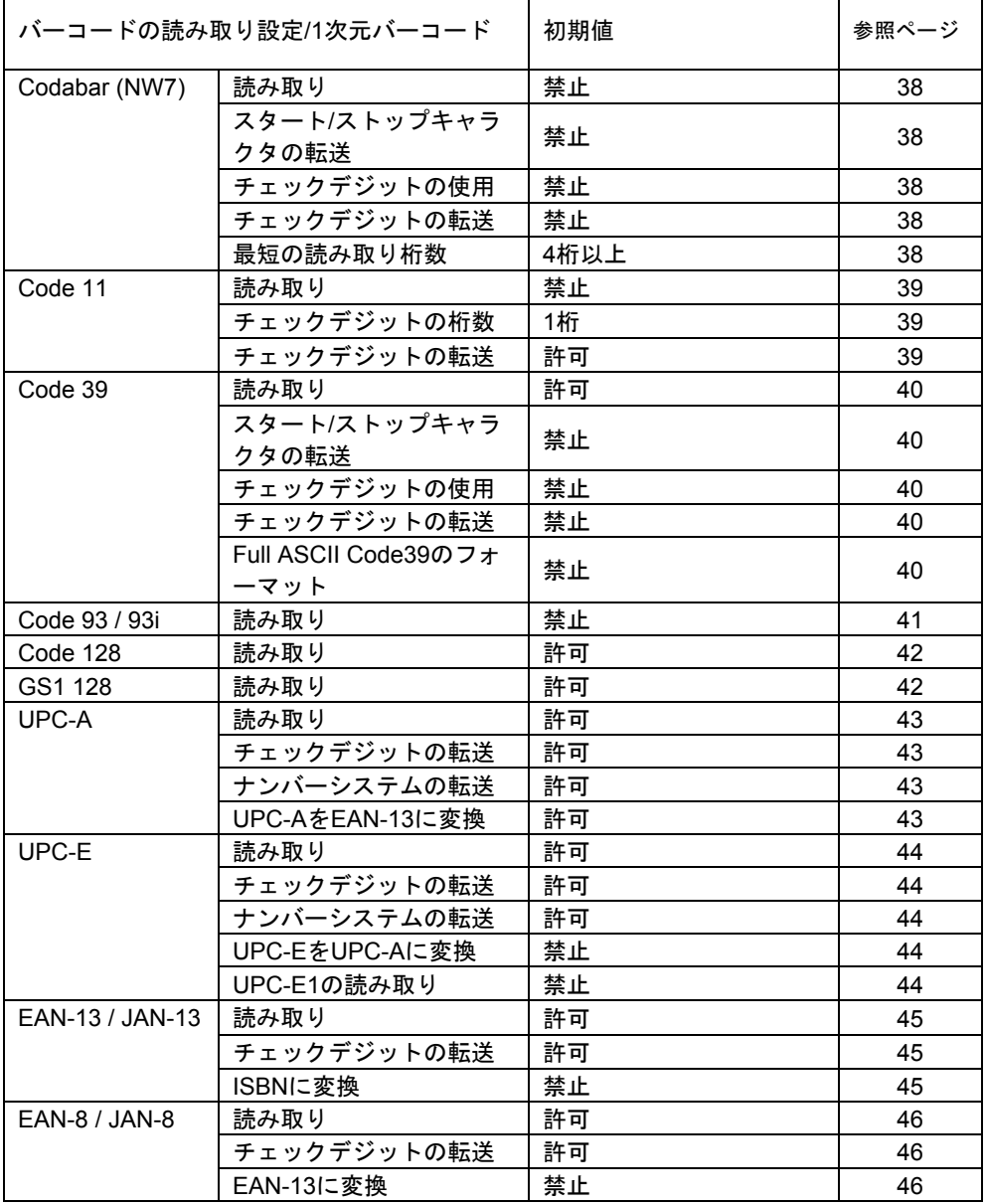

# 出荷時の初期設定表**(**続き**)**

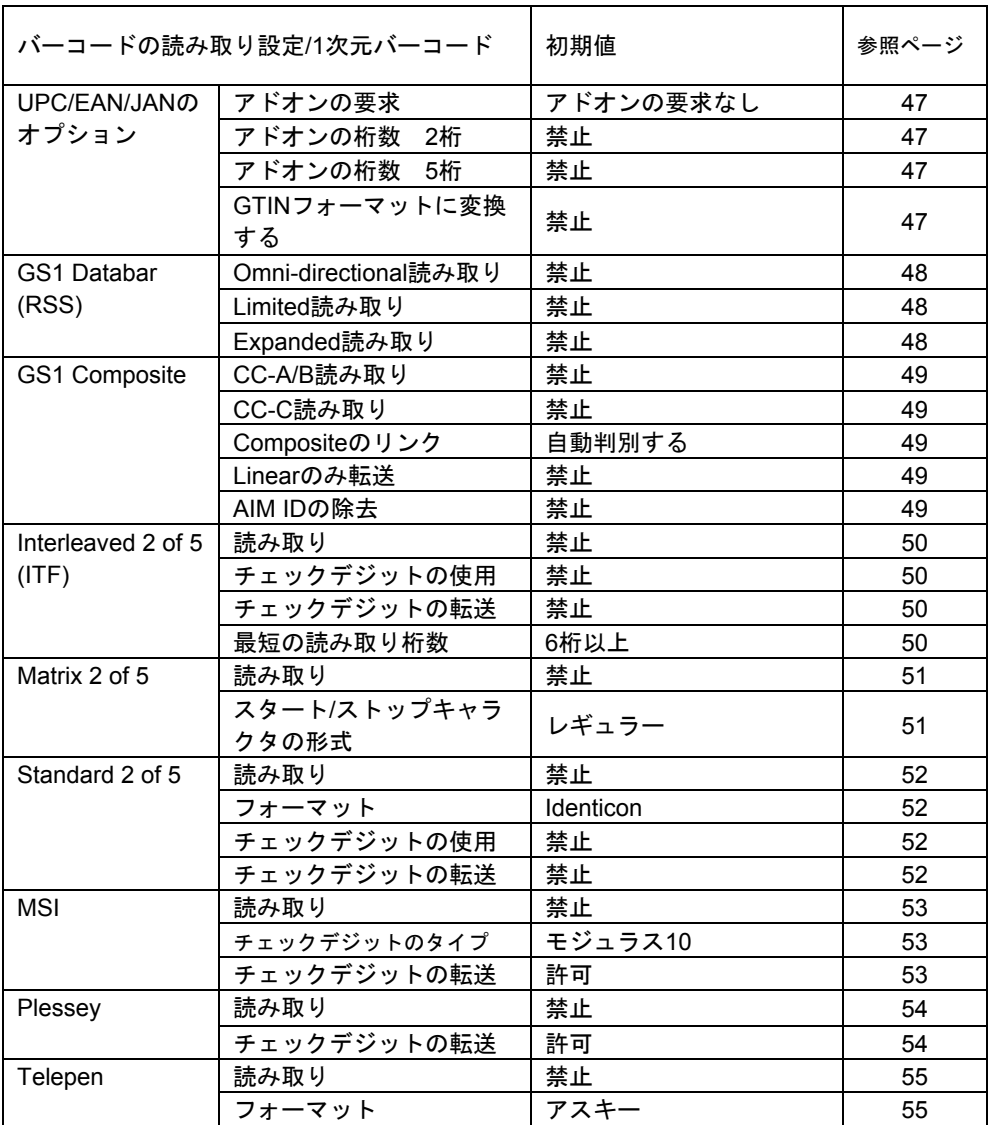

# 出荷時の初期設定表**(**続き**)**

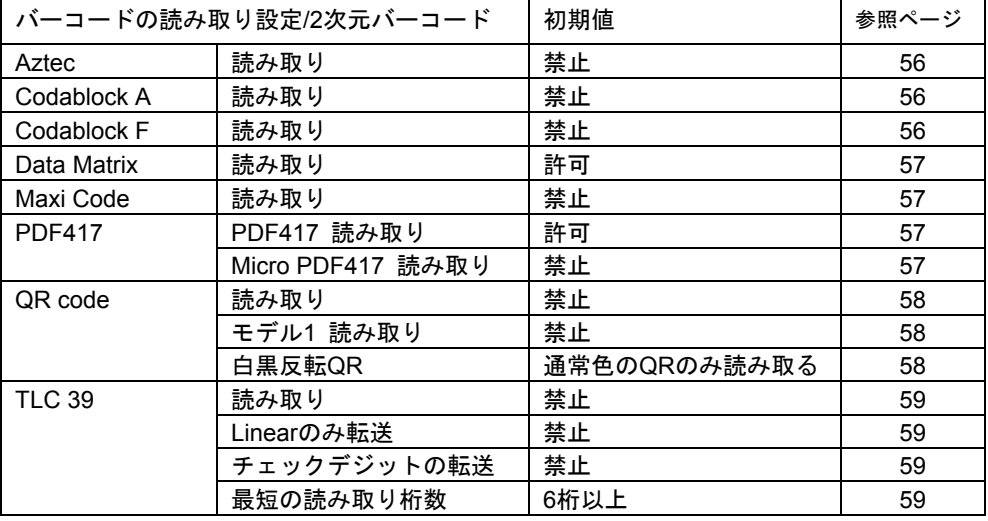

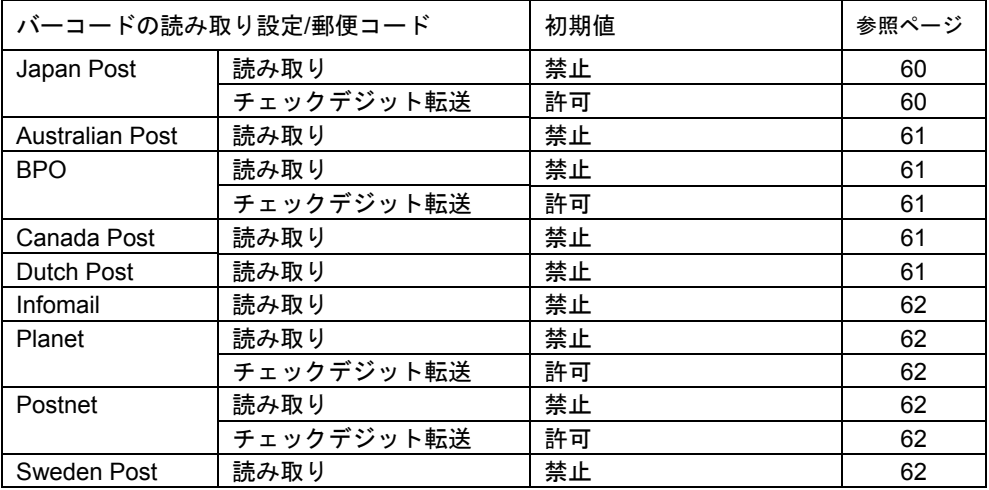

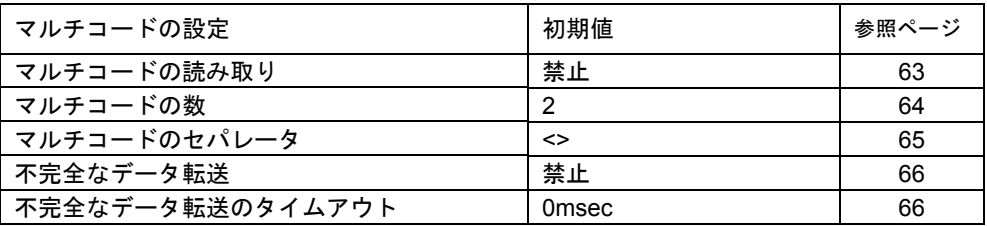

# シンボル **ID** 表

シンボル ID(p25)の対応表です。

# **1**次元バーコード

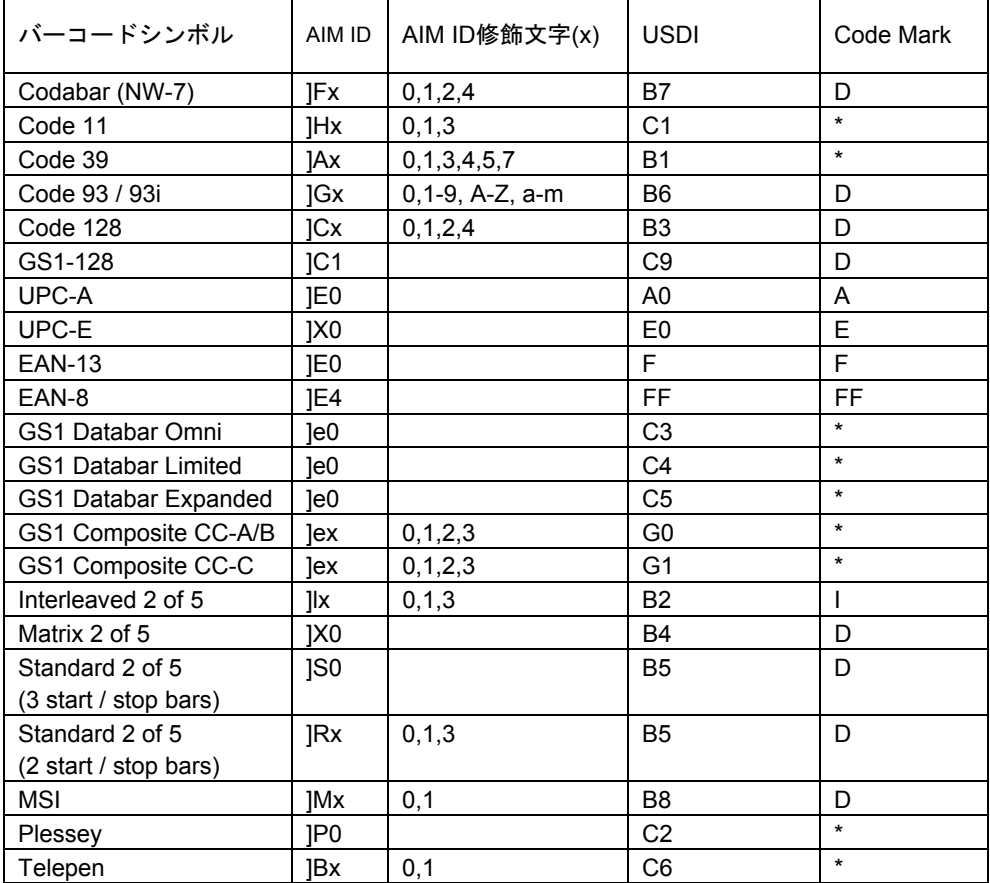

# シンボル **ID** 表**(**続き**)**

シンボル ID(p25)の対応表です。

# **2**次元バーコード

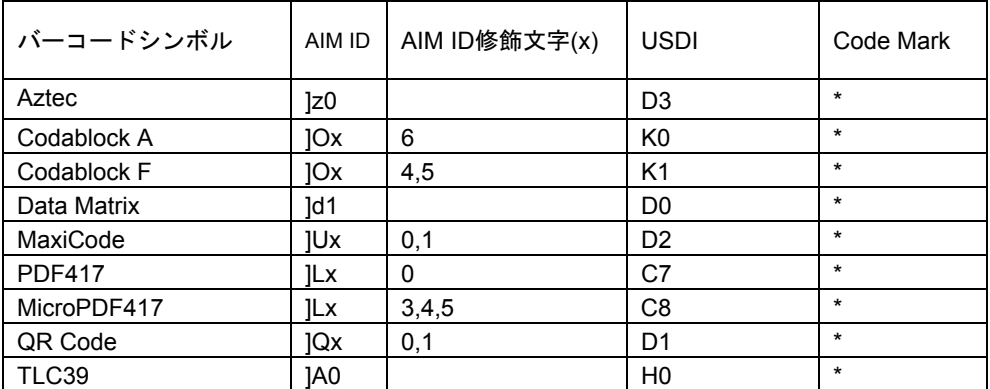

# 郵便コード

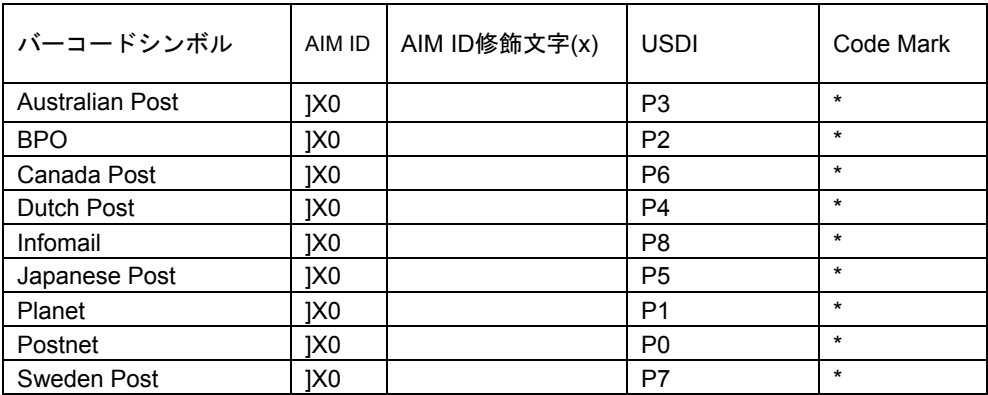

#### 第8章 設定とバーコードメニュー

#### 設定方法

#### **1.**本書のバーコードメニューを読み取る

本製品は本書のバーコードメニューを読み取ると、動作の設定を変更することが出来ます。 また、バーコードメニューに表示した\*印は、出荷時の設定です。

#### **2.**設定ソフトで作成したバーコードメニューを読み取る

パソコン用の設定ソフトを使うと、さらに詳しい設定ができます。設定ソフトは弊社ホー ムページの「ユーザー専用ページ」からダウンロードして下さい。設定ソフトを使うと、お 客様ご自身で次のような詳しい設定のバーコードメニューを作成することができます。

- ・ プリアンブル、ポストアンブル、シンボル ID に任意のキャラクタを設定
- 読み取りデータの編集(抽出、置換など)
- ・ マルチコード読み取りの条件を設定(一括読み取り時の順番を設定)

ユ**ーザー専用ページ**(設定ソフトのダウンロード) → http://www.a-poc.co.jp/dl2/index.html

**ID** とパスワード → お買い上げの商品に同梱の「かんたんガイド」に記載しています。

#### 出荷時の初期設定

「全設定の初期設定」を読み取ると、本書 p22 以降のすべての設定を出荷時の初期設定 に戻します。

全設定の初期設定

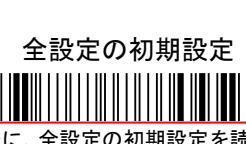

メモ データ編集などを設定した後に、全設定の初期設定を読み取らなくなった場合は下記の「USB インターフェース以外の初期設定」で初期設定を行ってください。

「USB インターフェース以外の初期設定」を読み取ると、本書 p24 以降の設定を出荷時の 初期設定に戻します。(注)本書 p22~23 は初期設定に戻しません。

USB インターフェース以外の初期設定

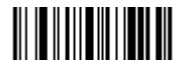

### USB インターフェースの設定

# キーボードレイアウト

US キーボード (\*) しゅうしゃ しゅうしゃ 日本キーボード \* \* 0ZV0\* \* 0ZV0\* \* 0ZV0\* \* 0ZV0\* \* 0ZV0\* \* 0ZV0\* \* 0ZV0\* \* 0ZV0\* \* 0ZV0\* \* 0ZV0\* \* 0ZV0\* \* 0ZV0\* \* 0ZV0\* \* 0Z

+()などの記号を正しく入力します

(注) ~ `は非対応です

# **Caps Lock** 自動検出

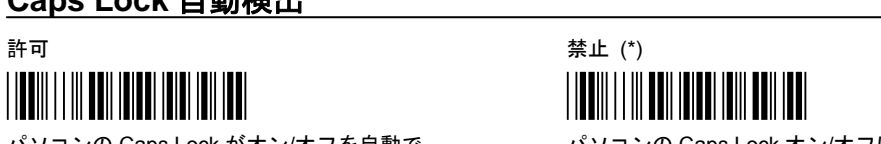

パソコンの Caps Lock がオン/オフを自動で インコンの Caps Lock オン/オフによって

検出してデータの大文字と小文字を入力します データの大文字/小文字が切り替わります

# **Upper /Lower Case**

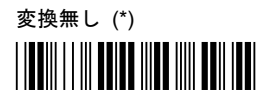

Upper Case **Lower Case** 

すべて大文字に変換する(例 abCD→ABCD) すべて小文字に変換する(例 abCD→abcd)

# **Alt+**テンキー

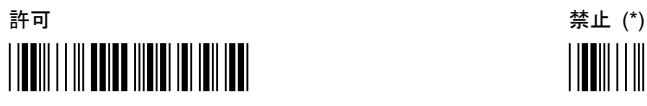

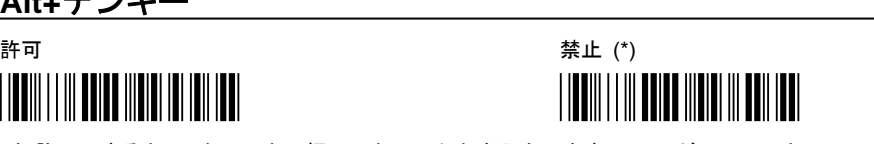

(注)許可にすると Alt とテンキー押下でキャラクタを入力します。Enter が Alt+テンキーの 1 とテンキー

の 3(Alt+Num1+Num3)になるため、一部のシステム(Excel など)は改行しなくなります

# テンキー入力

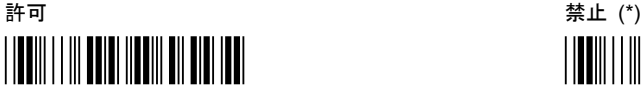

数字データをテンキーから入力したデータとして扱う

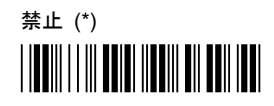

 $22/76$ 

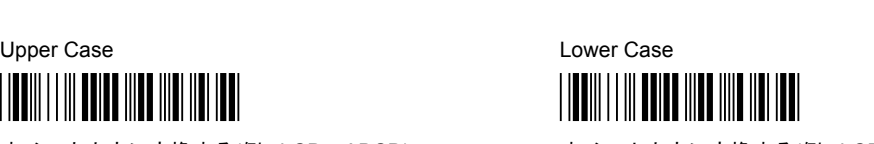

USB インターフェースの設定

# キャラクタ間の遅延時間

読み取りデータの文字が抜けるとき大きな値を設定して下さい。値が大きくなるとデータ の入力速度が遅くなります。

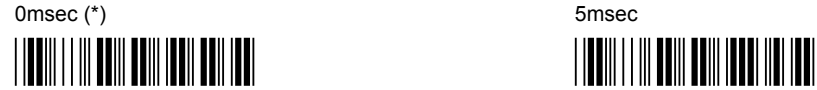

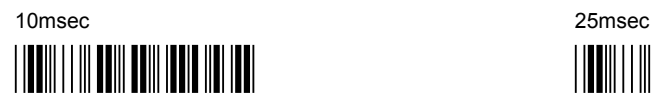

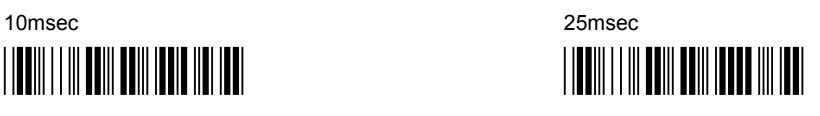

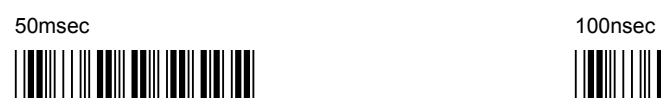

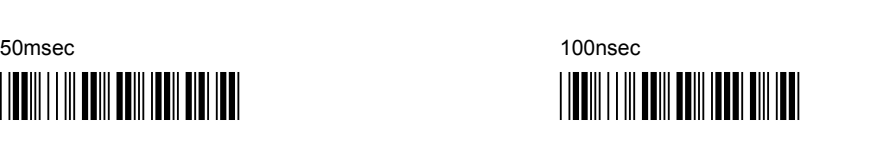

#### データ転送設定

### プリアンブル**/**ポストアンブル

データ転送のフォーマットは次の通りです。

←データの先頭 データの後尾→

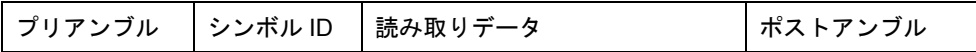

プリアンブルの転送 – プリアンブルは読み取りデータの前に転送するキー、キャラクタです なし (\*)

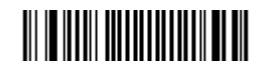

メモ

プリアンブルを設定する場合は、設定ソフトをご使用下さい。

ポストアンブルの転送 – ポストアンブルは読み取りデータの前に転送するキー、キャラクタです

Enter (\*) CR

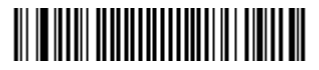

CR(0Dh) LF(0Ah)を転送します CR(0Dh)のみを転送します

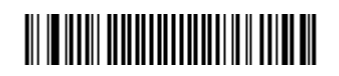

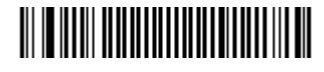

Tab なしかん かいしょう しんしょう しんしょう しんしょう しんしょう しんしょう しんしゅう しんしゅう しんしゅう しんしゅう しんしゅう しんしゅう

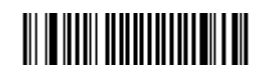

HT(09h) を転送します インパイン ポストアンブルを転送しません

メモ

ポストアンブルにその他を設定する場合は、設定ソフトをご使用下さい。

#### データ転送設定

### シンボル **ID**

シンボル ID(AIM ID、USDI、Code Mark)の転送を許可すると、バーコードの種類を識別 するための文字をデータの先頭に付加します。定義済みのシンボル ID の文字は第 7 章のシ ンボル ID 表(p19~20)を参照して下さい。

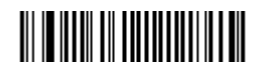

禁止 (\*) または インタン インタン AIM ID の転送を許可

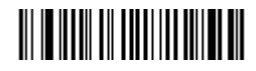

UDSI の転送を許可 Code Mark の転送を許可

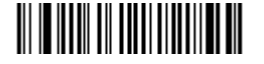

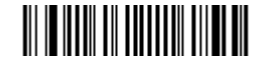

#### **AIM ID** とは

AIM(国際自動認識工業会)が策定した 3 桁のシンボル ID。1 桁目は]、2 桁目は英字、3 桁 目は数字または英字 1 文字。

3 桁目は修飾文字で通常は 0 ですが、シンボルの変化形のときは 0 以外の文字になります。 **UDSI** とは

ユーザー定義のシンボル ID (User defined symbology identifier)。出荷時は2桁の文字が 設定済み。

#### **Code Mark** とは

もう1つのユーザー定義のシンボル ID。1 桁。一部のシンボルのみ定義済み。例外として EAN-8 のみデフォルト値が2桁(FF)。

#### メモ

・USDI、Code Mark ポストアンブルに任意の文字を設定する場合は、設定ソフトをご使用下さい。

・GS1-128 の AIM ID については p42 を参照してください。

### トリガーモード

トリガーを押して読む、自動で読み取るなど読み取り方法の設定です。

コンティニュアス レベル (\*)

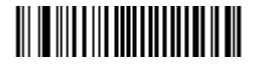

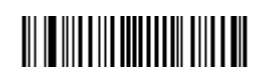

常時点灯 トリガー読み

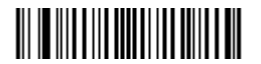

トリガーを押し、2 秒後照明オフ いっちょう イング 点滅 かざすと読み取り

パルス フラッシュ

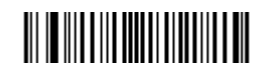

オートスタンド ファイン しゅうしゃ トグル

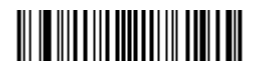

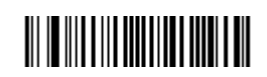

自動読み 待機時、照明が点滅 ちょう トリガーでオンオフ、読むと消灯

プレゼンテーション

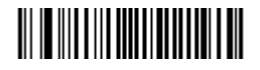

自動読み 待機時 照明オフ

### トリガータイムアウト

トリガーモードがパルス、フラッシュ、オートスタンドのときに有効です。

トリガーで照明が点灯した後に、照明が点灯している時間の長さです。

 $2\,\mathrm{h}$  (\*)  $5\,\mathrm{h}$ 

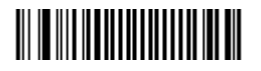

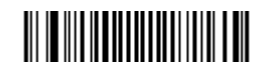

# 読み取り後の消灯

トリガーモードがレベル、パルス、オートスタンドのときに有効です。

読み取ったあとに照明が消灯するかしないかの設定です。

禁止 ファイル アイディスク かんきょう かんきょう きょうかん 許可(\*)

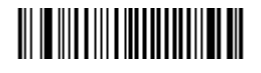

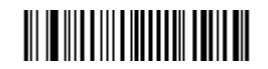

#### エイマーモード**(**照準モード**)**

エイマーモードはトリガーモードがレベル、パルス、オートスタンドのときに有効です。 許可にするとエイマー(照準の水平な赤色光)の点灯と読み込みのタイミングが別々になり ます。狭い範囲にシンボルが並んでいるときに目的のシンボルを個別に読み取りができます。

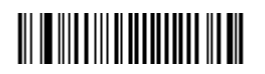

禁止 (\*) またまのはおうなおおおおおおおおおおおおかい 許可,1 回のトリガーでエイマー点灯と読み取り

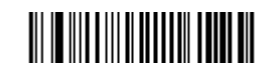

トリガーを押し続けると遅れて読み取ります。

許可、1回目のトリガーでエイマー点灯,

2 回目のトリガーで読み取り

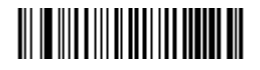

# エイマーモードの時間

エイマーモード許可,1 回のトリガーでエイマー点灯と読み取りのときの読み取るまでの 時間設定。

500msec (\*) 1200msec

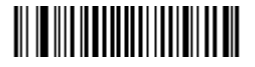

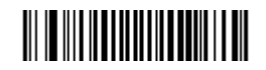

### 定義済みのセキュリティレベル設定**(**誤読防止の設定**)**

中~高を設定すると、低品質なバーコードの読み取り誤りや、同じバーコードを間 違ってよみとることを防止します。読み取り速度は遅くなります。

標準 (\*)

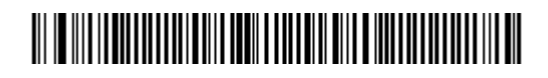

デコード結果は自動でカウントしデータを転送する 同一バーコードを読み取るまでの時間は 300msec 異なるバーコードを読み取るまでの時間制御なし

中

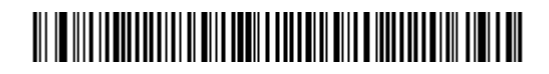

連続して 2 つの同じデコード結果を得られたらデータを転送する 同一バーコードを読み取るまでの時間は 300msec 異なるバーコードを読み取るまでの時間は 10msec

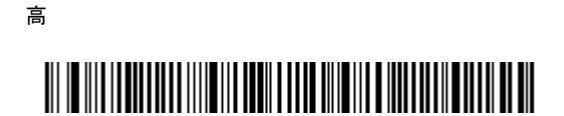

連続して 4 つの同じデコード結果を得られたらデータを転送する 同一バーコードを読み取るまでの時間は 350msec 異なるバーコードを読み取るまでの時間は 30msec

# 任意のセキュリティレベル設定**(**誤読防止の設定**)**

#### デコード時の一致回数

設定した回数の連続した同じデコード結果を得られたらデータを送信します。 回数が多いと誤読は減りますが、読み取り速度は低下します。

自動でカウント (\*) 2 回

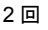

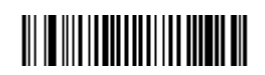

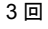

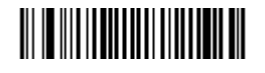

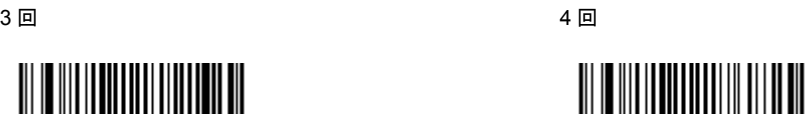

# 同一バーコードを読み取るまでの時間

 時間を短く設定すると同じコードを再度読みやすくなりますが、もう一度同じコ ードを読み取ってしまいやすくなることに注意して下さい。

50msec 100msec

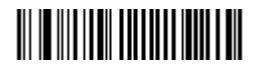

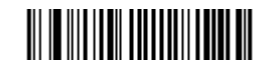

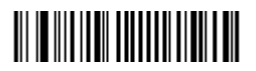

200msec 300msec (\*)

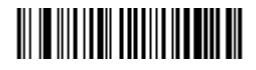

600msec

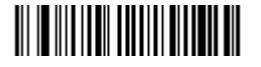

# センターデコーディングの使用

許可に設定するとスキャナの視界を狭くします。出荷時は禁止です。許可に設定 すると「センターデコーディングの範囲」で設定した範囲を読み取ります。

禁止(\*) 許可

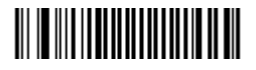

# センターデコーディングの範囲

「センターデコーディングの使用」が許可に設定されたときに適用されます。

0% (\*) 50%

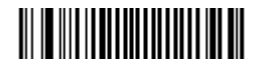

スキャナの視界の中心にシンボルが スキャナの視界を半分にする

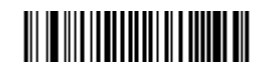

あるときにのみ読み取る

ブザー音調

高 (2090 Hz) (\*) 2008 - 2009 - 2010 - 2020 - 2020 - 2020 - 2020 - 2020 - 2020 - 20

III III IIII IIIIIIIII IIIIIIIIIII

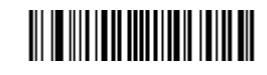

中 (1760 Hz)

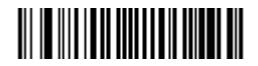

注:ブザーを禁止するには「読み取りブザーの回数」を「なし」に設定して下さい。

# 起動時のブザー鳴動

**禁止 (\*)** キャンプン すいしゃ まんしゃ かいしゃ まんしゃ 許可

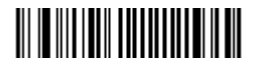

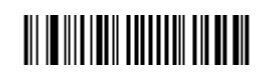

# 読み取りブザーの回数

 $1 \Box$  (\*)  $2 \Box$ 

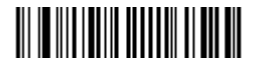

なし

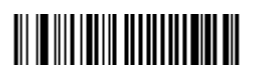

# 読み取りブザーの長さ

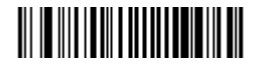

60msec 80msec (\*)

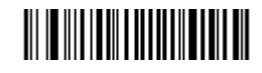

200msec 300msec

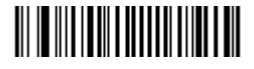

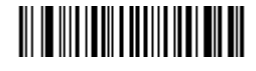

# 読み取り **LED** ランプの点灯時間

80msec (\*) 500msec

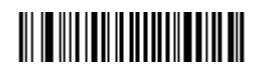

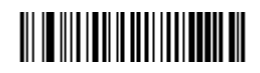

イメージャーの設定

#### 定義済みのイメージャー設定

イメージャーとは読み取りセンサーユニットのことです。1D コードとは 1 次元バーコー ド、2D コードとは 2 次元バーコードの意味です。

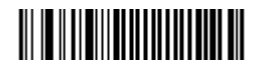

1次元エミュレーションモード インファイン 標準設定

1D コードのみ読み取る 1D コードと 2D コードを読み取る (\*)

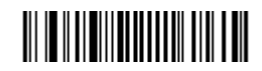

1D コードと 2D コードを読み取る(周囲が明るい) 1D コードと 2D コード(光沢のある表面)

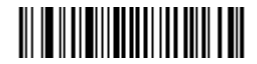

直射日光が照射するような環境 ファイン ラミネートシールなどのラベル

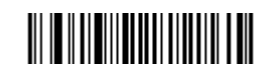

イメージャーの設定

# 任意のイメージャー設定

#### エイマーの点滅

エイマーとは水平な赤色の照準光です。 点滅する (自動で最適化)(\*) まんないはない、常時オン

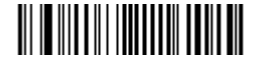

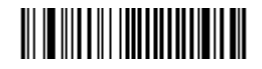

デコードモード

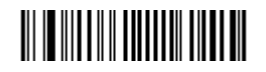

1D と 2D を読み取る 1D のみ読み取る

2D イメージャー (\*) リニアイメージャーエミュレーション

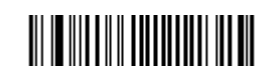

1次元スキャナのようになります。

#### 照明 **LED**

照明 LED とはスキャナの視界全体を照射する赤色光です。

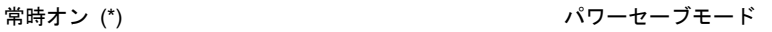

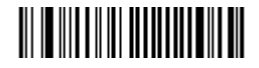

照明 LED がフルパワーの明るさで点灯します。 そんの 照明 LED の明るさを自動調整します。

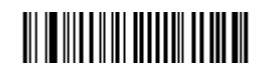

イメージャーの設定

# 任意のイメージャー設定

#### 照明レベル

数値を下げると照明 LED の明るさが抑えられますが、環境やバーコードシンボルの状態 によっては読み取り率が低下します。明るさを抑えたい場合は、まず照明 LED パワーセ ーブモード(p29)を設定してみて下さい。必要があれば照明レベルを設定して下さい。 100%(\*) 75%

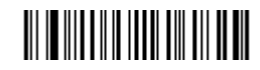

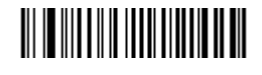

# 

50% 25%

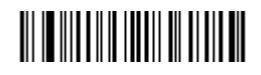

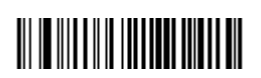

 $20\%$  10%

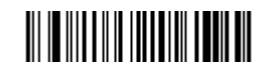
すべてのシンボルを読み取り禁止

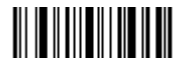

例えば、Code 39 と QR code のみを読み取り、ほかの種類はすべて読み取らないように するには、「すべてのバーコードを読み取り禁止」を設定した後、Code 39、QR code の読 み取りを「許可」に設定して下さい。

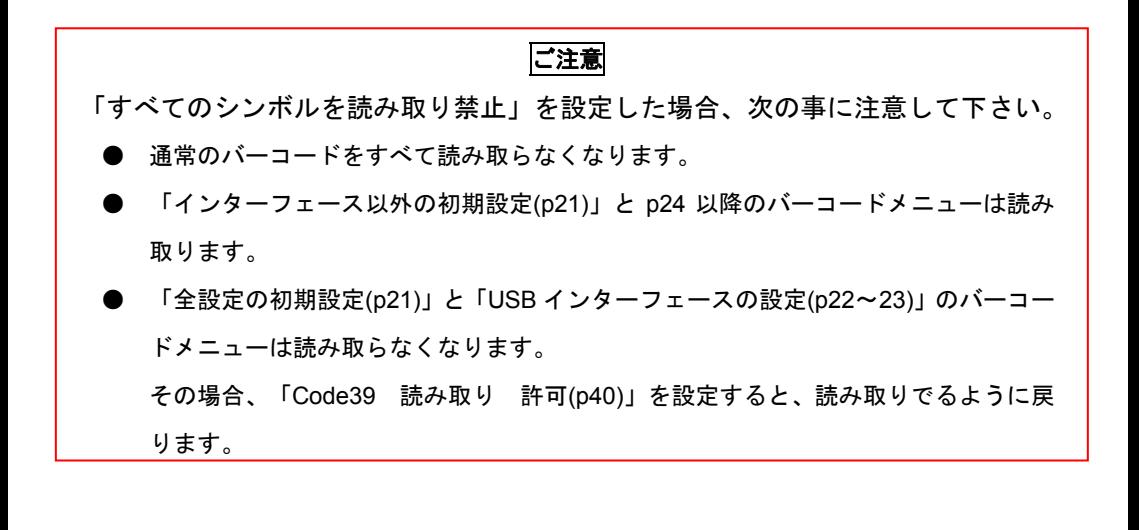

#### **Codabar (NW7)**

読み取り

禁止 (\*) 許可

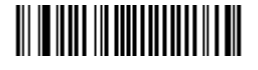

スタート/ストップキャラクタの転送 禁止 (\*)

## 

**許可 A, B, C, D を転送する インス おうしょう うちょう** 許可 a, b, c, d を転送する

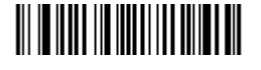

チェックデジットの使用 – 計算方式はモジュラス 16 です。 禁止 (\*) またま まんしゃ はんしゃ かいしゃ まんしゃ 許可

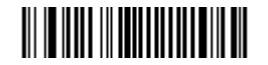

チェックデジットの転送

禁止 (\*) またま まんしゃ はんしゃ かいしゃ まんしゃ 許可

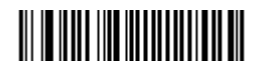

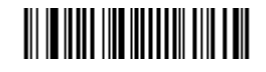

最短の読み取り桁数

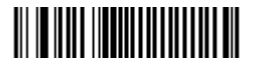

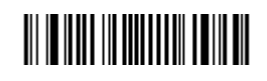

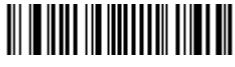

1 桁以上 (\*)

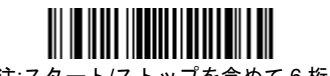

(注:スタート/ストップを含めて 6 桁以上)

38/76

#### **Code 11**

読み取り

禁止 (\*) 許可

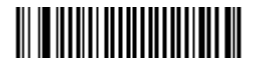

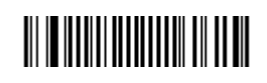

チェックデジットの桁数

 $1 \text{ fr }$  (\*)  $2 \text{ fr }$ 

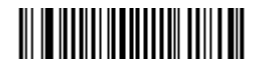

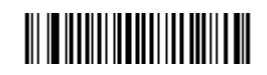

チェックデジットの転送

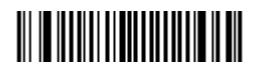

禁止 まんじょう たいかん かんじょう かんじょう 許可 (\*)

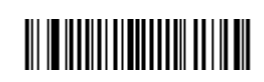

#### **Code 39**

読み取り

禁止 まんじょう かんじょう かんじょう かんきょう 許可 (\*)

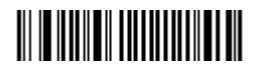

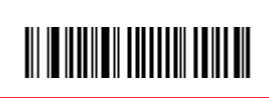

(注)禁止を設定すると、全設定の初期設定(p21)と USB インターフェースの設定(p22~23)のメニューを 読み取らなくなります。これらを設定する場合は一度 Code39 の読み取りを許可に設定して下さい。

#### スタート/ストップキャラクタの転送

**禁止 (\*)** キャンプ すいしゃ すいしゃ かいしゃ まいしゃ 許可

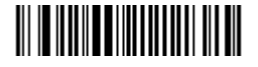

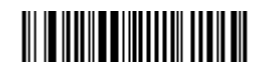

データの前後に \* を転送します

チェックデジットの使用 – 計算方式はモジュラス 43 です。

禁止 (\*) またま まんしゃ はんしゃ かいしゃ まんしゃ 許可

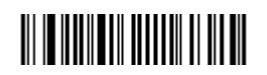

チェックデジットの転送

禁止 (\*) またま まんしゃ はんしゃ かいしゃ まんしゃ 許可

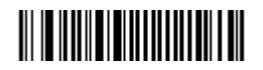

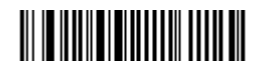

Full ASCII Code39 のフォーマット **禁止 (\*)** キャンプン すいしゃ かいしゃ かいしゃ まんしゃ 許可

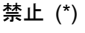

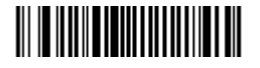

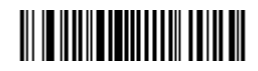

## **Code 93 / Code 93i (Extend)**

読み取り

禁止 (\*) またま まんしゃ はんしゃ かいしゃ まんしゃ 許可

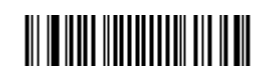

#### **Code 128 / GS1-128**

Code 128 読み取り

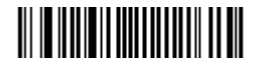

**禁止 いっちょう かんきょう かんきょう かんきょう かいきょう 許可 (\*)** 

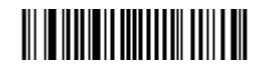

GS1-128 読み取り

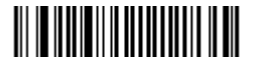

禁止 許可  $\left( \begin{matrix} * \ 0 \end{matrix} \right)$ 

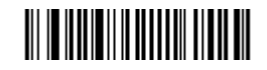

GS1-128 データ先頭に AIM ID ]C1 を転送

(注)この設定は編集機能を利用した設定です。

禁止(\*)  $\Rightarrow$  許可

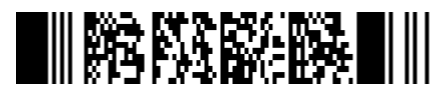

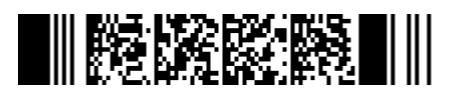

Data Editing Scenario 1、未定義 Data Editing Scenario 1、先頭に C1 設定

#### メモ

GS1 128 の AIM ID 許可は設定ソフトの Data Transmission Settings-Data Editing を利用し、

Scenario 1 に]C1 を挿入する設定になっています。

設定ソフトで Scenario 1 を使用すると本設定が上書きされます。

### **UPC-A**

読み取り

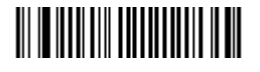

**禁止 いっちょう かんきょう かんきょう かんきょう かいきょう 許可 (\*)** 

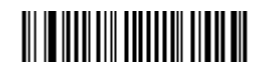

チェックデジットの転送

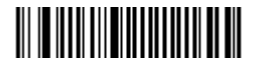

禁止  $\ddot{m}$  the contract of the contract of the contract of the contract of the contract of the contract of the contract of the contract of the contract of the contract of the contract of the contract of the contract of

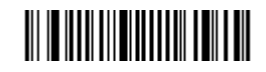

ナンバーシステムの転送

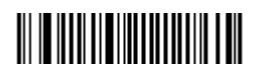

禁止は 12 桁のうち 1 桁目の 0 を転送しません。

UPC-A を EAN-13 に変換

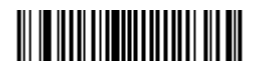

**禁止 いっちょう かんきょう かんきょう かいきょう かいきょう 許可** (\*)

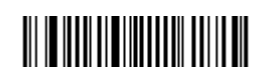

禁止 まんじょう たいかん かいじょう かいじょう 許可 (\*)

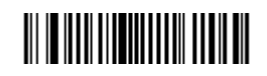

先頭に 0 を追加し 13 桁で転送します。

#### **UPC-E**

読み取り

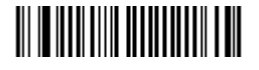

**禁止 いっちょう かんきょう かんきょう かんきょう かいきょう 許可 (\*)** 

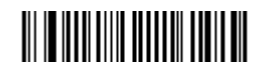

チェックデジットの転送

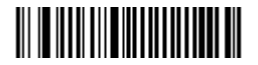

禁止 許可  $\left( \begin{matrix} * \ 0 \end{matrix} \right)$ 

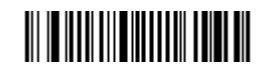

ナンバーシステムの転送

禁止は 8 桁のうち 1 桁目の 0 を転送しません。

UPC-E を UPC-A に変換

禁止 (\*) またま まんしゃ はんしゃ かいしゃ まんしゅう 許可

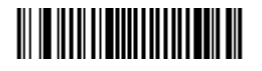

UPC-E1 の読み取り

禁止 (\*) またま まんしゃ はんしゃ かいしゃ まんしゃ 許可

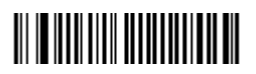

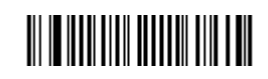

UPC-E1 は 1 桁目が 1 の UPC-E です。通常の UPC-E は 1 桁目が 0 です。

**禁止 いっちょう かんきょう かんきょう かいきょう かいきょう 許可** (\*)

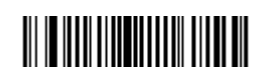

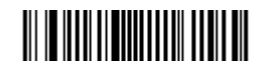

### **EAN-13 / JAN-13**

読み取り

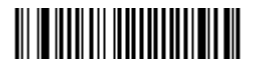

**禁止 いっちょう かんきょう かんきょう かんきょう かいきょう 許可 (\*)** 

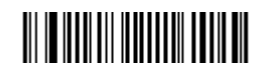

チェックデジットの転送

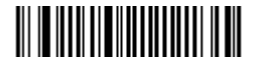

禁止 まんじん はんしゃ はんしゃ かいしゃ お可 (\*)

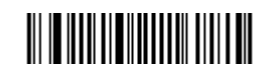

ISBN に変換

**禁止 (\*)** キャンプン すいしゃ まんしゃ かいしゃ まんしゃ 許可

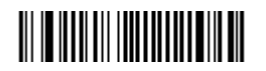

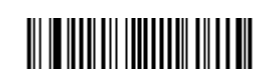

#### **EAN-8 / JAN-8**

読み取り

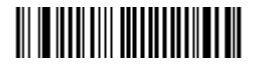

**禁止 いっちょう かんきょう かんきょう かんきょう かいきょう 許可 (\*)** 

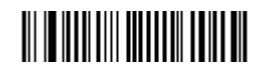

チェックデジットの転送

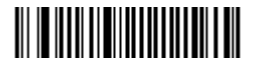

禁止 まんじん はんしゃ はんしゃ かいしゃ お可 (\*)

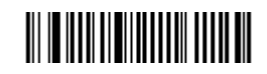

EAN-8 を EAN-13 に変換

**禁止 (\*)** キャンプン すいしゃ まんしゃ かいしゃ まんしゃ 許可

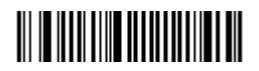

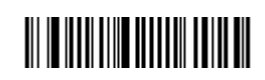

バーコードの読み取り設定 - 1 次元バーコード

#### **UPC / EAN / JAN** のオプション

UPC / EAN / JAN アドオンの要求

アドオンの要求なし (\*) ろんじょう かんしゃ アドオンの要求あり

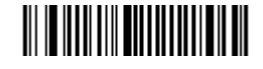

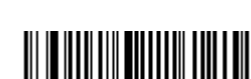

下記のアドオン 2 桁/5 桁を許可にすると、要求なしでも アドオンがあればアドオンを転送します。

アドオンの桁数

アドオン 2 桁 - 禁止 (\*) アドオン 2 桁 - 許可

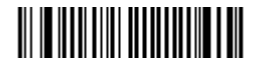

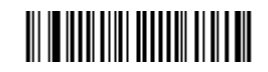

アドオン 5 桁 - 禁止 (\*) アドオン 5 桁 - 許可

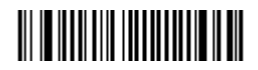

III III IIIII IIIIIIIIII IIIIIIII

新雑誌コードを読む場合に設定します。

UPC / EAN / JAN を GTIN フォーマットに変換する

禁止 (\*) またま まんしゃ はんしゃ かいしゃ まんしゃ 許可

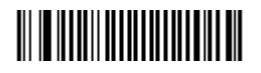

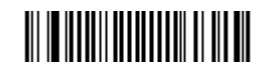

先頭に 0 を追加し 14 桁に変換します。

### **GS1 Databar (RSS)**

GS1 DataBar Omni-directional 読み取り

禁止 (\*) 許可

**III III IIII IIII IIII IIII** 

#### GS1 DataBar Limited 読み取り

禁止 (\*) またま まんしゃ はんしゃ かいしゃ まんしゃ 許可

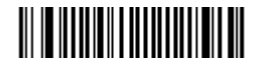

GS1 DataBar Expanded 読み取り

禁止 (\*) またま まんしゃ はんしゃ こうしゃ かいきょう 許可

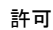

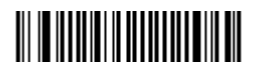

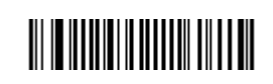

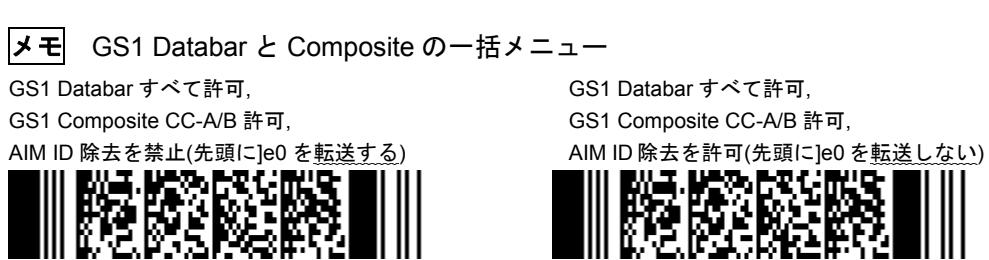

上記の設定は 3 種類の GS1 Databar すべて(Omini-directional、Limited、Expanded)と GS1 Composite CC-A/B(p49)を一括で読み取り許可に設定します。データの先頭に ]e0 を転送するなら左側のメニュー を、転送しないなら右側のメニューを設定して下さい。

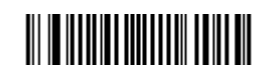

バーコードの読み取り設定 - 1 次元バーコード(GS1 Databar/ UPC / EAN のオプション 2D)

## **GS1 Composite(**コンポジット**)**

GS1 Composite CC-A/B 読み取り

禁止 (\*) 許可

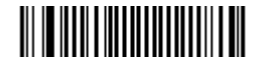

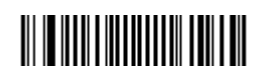

許可にすると単独の MicroPDF は読み取りません

### GS1 Composite CC-C 読み取り

**禁止 (\*)** またには、これには、これには、これには、これには、またには、また、また、

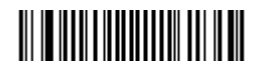

Composite(コンポジット/2 次元コード)のリンク – UPC/EAN のみ有効

自動判別する (\*) またはない インクロンク-UPC/EAN は Composite が必要

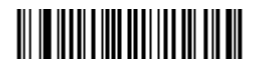

リンクしない-Compsite がなくても UPC/EAN 読む

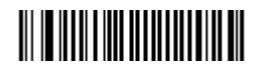

Linear(リニア/1 次元コード)のみ転送 禁止 (\*) またま まんしゃ はんしゃ かいしゃ まんしゅう 許可

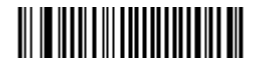

AIM ID の除去

禁止 (\*) またま まんしゃ しんしゃ こうしゃ かいきょう 許可

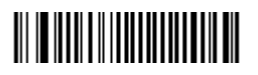

III III IIIIII IIIIIIIIII III IIII

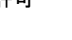

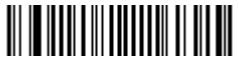

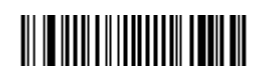

先頭に]e0 を転送します ねんじん しんしん おくしゅう 先頭に le0 を転送しません

### **Interleaved 2 of 5 (ITF)**

読み取り

禁止 (\*) 許可

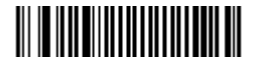

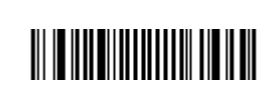

チェックデジットの使用 – 計算方式はモジュラス 10/ウェイト 3 です。

禁止 (\*) またま まんしゃ はんしゃ かいしゃ まんしゅう 許可

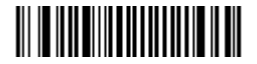

チェックデジットの転送

禁止 (\*) またま まんしゃ はんしゃ こうしゃ かいきょう 許可

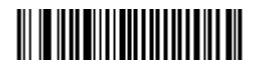

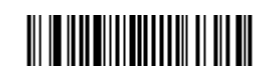

最短の読み取り桁数

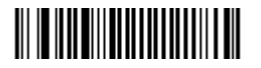

 $2 \hbox{ mJ/L}$   $2 \hbox{ mJ/L}$   $3 \hbox{ mJ/L}$   $4 \hbox{ mJ/L}$   $5 \hbox{ mJ/L}$   $6 \hbox{ mJ/L}$   $6 \hbox{ mJ/L}$ 

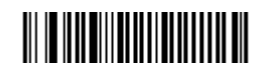

#### **Matrix 2 of 5**

読み取り

禁止 (\*) またま まんしゃ はんしゃ かいしゃ まんしゃ 許可

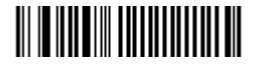

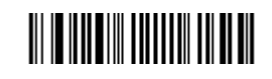

スタート/ストップキャラクタの形式 レギュラー (\*) China Post

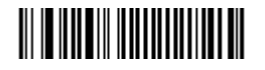

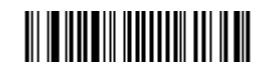

## **Standard 2 of 5(Industrial 2 of 5 / Code 2 of 5)**

読み取り

禁止 (\*) 許可

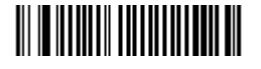

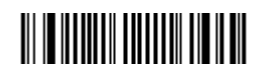

フォーマット

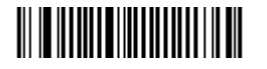

Identicon (3 スタート/ストップ バー) (\*) Computer Identics (2 スタート/ストップ バー)

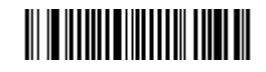

チェックデジットの使用

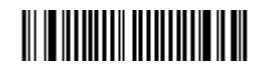

禁止 (\*) またま まんじょう かんじょう かんじょう 許可 (モジュラス 10)

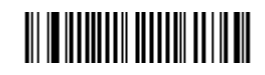

チェックデジットの転送

禁止 (\*) またま まんしゃ はんしゃ かいしゃ まんしゃ 許可

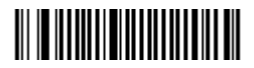

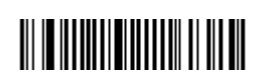

### **MSI**

読み取り

禁止 (\*) 許可

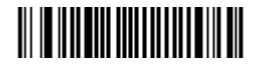

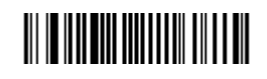

チェックデジットのタイプ

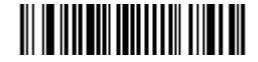

モジュラス 10 (\*) ダブルモジュラス 10(モジュラス 10/10)

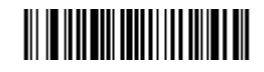

チェックデジットの転送

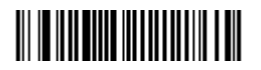

禁止 まんじょう たいかん かんじょう かんじょう 許可 (\*)

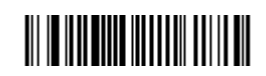

#### **Plessey**

読み取り

禁止 (\*) またま まんしゃ はんしゃ かいしゃ まんしゃ 許可

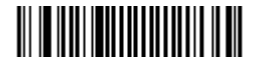

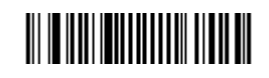

チェックデジットの転送

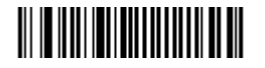

禁止 まんじょう たいかん かんじょう かいきょう 許可 (\*)

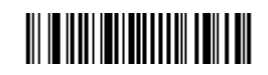

### **Telepen**

読み取り

禁止 (\*) またま まんしゃ はんしゃ かいしゃ まんしゃ 許可

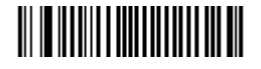

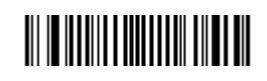

フォーマット アスキー/Ascii (\*) いっちょう かいしゃ 数字

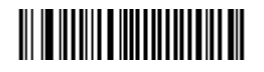

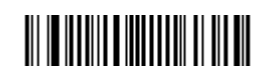

## **Aztec**

読み取り

禁止 (\*) またま まんしゃ しんしゃ こうしゃ かいきょう 許可

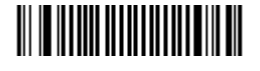

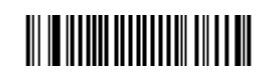

## **Codablock A**

読み取り

**禁止 (\*)** キャンプン すいしゃ まんしゃ かいしゃ まんしゃ 許可

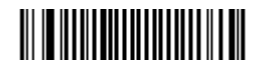

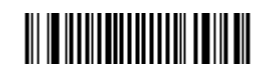

## **Codablock F**

読み取り

**禁止 (\*)** まんしゃ はんしゃ かいしゃ かいしゃ まんしゃ 許可

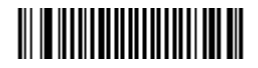

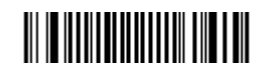

### **Data Matrix**

読み取り

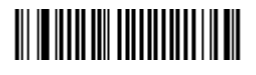

(注) Data Matrix について

白黒反転の Data matrix も読み取ります。

## **Maxi Code**

読み取り

禁止 (\*) またま まんしゃ はんしゃ かいしゃ まんしゃ 許可

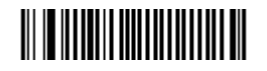

## **PDF417 / Micro PDF417**

PDF417 読み取り

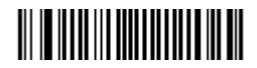

Micro PDF417 読み取り

禁止 (\*) またま まんしゃ はんしゃ かいしゃ まんしゃ 許可

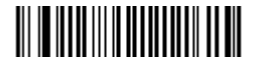

禁止 まんじょう かいしゃ かいしゃ かいしょう 許可(\*)

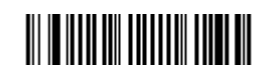

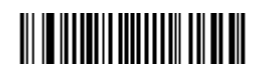

禁止 まんじょう たいかん かんじょう かんじょう 許可 (\*)

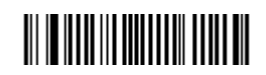

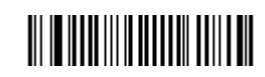

### **QR Code**

読み取り

禁止 (\*) 許可

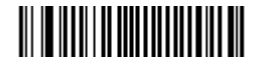

モデル 1 読み取り

**禁止 (\*)** キャンプ すいしゃ かいしゃ かいしゃ まんしゃ 許可

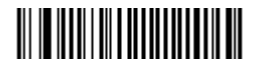

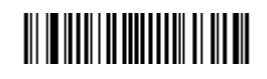

許可にすると QR code モデル 2

を読み取ります。

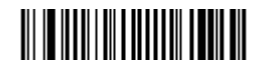

モデル 1 は旧式の QR です。

白黒反転 QR

通常色の QR のみ読み取る(\*) インコンコンコンコン 白黒反転の QR のみ読み取る

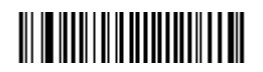

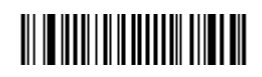

自動判別 - 通常色と白黒反転を読み取る

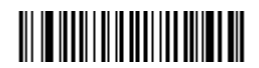

自動判別は読み取り速度が低下する場合があります

ご注意 **QR Code** について

- Micro QR Code は読み取りません。
- 連結 QR Code(複数のデータに分割した QR を1つのデータに結合)の読み取 りません。
- 日本語データの 2 次元バーコード(QR Code など)を読み取りません。

## **TLC39 (TCIF Linked Code 39)**

読み取り

禁止 (\*) またま まんしゃ はんしゃ かいしゃ まんしゃ 許可

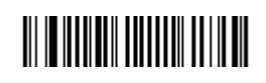

Linear(1 次元バーコード)のみ転送

禁止 (\*) またま まんしゃ はんしゃ かいしゃ まんしゃ 許可

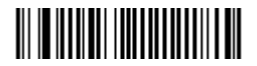

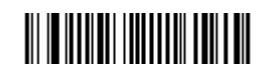

バーコードの読み取り設定 - 郵便コード

**Japan Post** (日本の郵便カスタマバーコード)

読み取り 禁止 (\*) まんない かいちょう おんない 許可

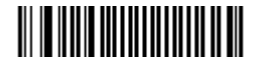

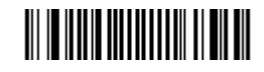

チェックデジット転送 禁止 まんの ラェックデジット転送 許可(\*)

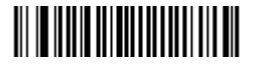

バーコードの読み取り設定 - 郵便コード

## **Australian Post**

読み取り 禁止(\*) まんない かいしん かいしん 読み取り 許可

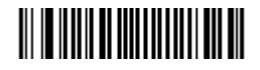

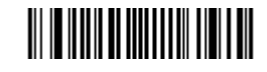

**BPO** (British Post Office / BPO 4-State Code / RM4SCC )

読み取り 禁止(\*) およろ おおおし 読み取り 許可

## 

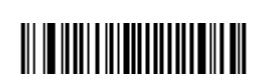

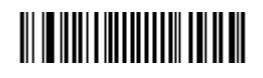

チェックデジット転送 禁止 ちょう チェックデジット転送 許可(\*)

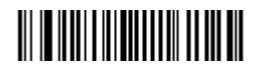

**Canada Post** (CPC 4-State Barcode / Post Bar)

読み取り 禁止(\*) おようにはない おかい 読み取り 許可

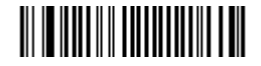

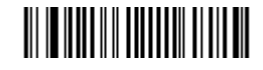

**Dutch Post** (KIX 4-State Barcode)

読み取り 禁止(\*) まんない かいしん かいしん 読み取り 許可

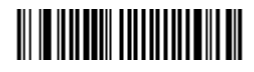

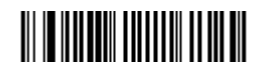

バーコードの読み取り設定 - 郵便コード

**Infomail** (Infomail Barcode A)

読み取り 禁止(\*) おようにはない おかな 読み取り 許可

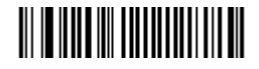

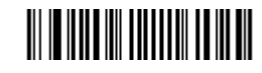

## **Planet**

読み取り 禁止(\*) まんない かいしん かいしん 読み取り 許可

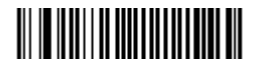

# 

# 

チェックデジット転送 禁止 ちょう チェックデジット転送 許可(\*)

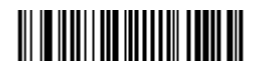

## **Postnet**

読み取り 禁止 (\*) いんじょう かいしん かいちょう 読み取り 許可

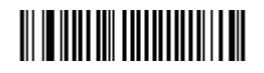

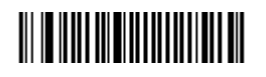

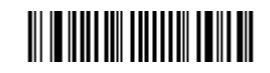

チェックデジット転送 禁止 ちょう チェックデジット転送 許可(\*)

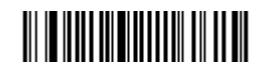

## **Sweden Post**

読み取り 禁止(\*) おようにはない おかい 読み取り 許可

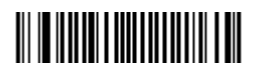

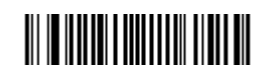

#### マルチコードの読み取り

「禁止」の設定(出荷時の設定)はバーコードを 1 個ずつ読み取る通常の動作です。

「許可」と「許可 - 排他」の設定は、スキャナの視界に入った**"**マルチコード(複数のバ ーコード)**"**を一括で読み取ります。

**禁止 (\*)** キャンプ はっぽん かいしゃ かいしゃ まんしゃ 許可

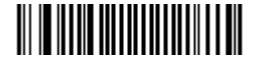

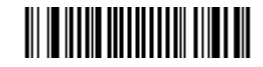

許可 - 排他(同一バーコードタイプ読取禁止)

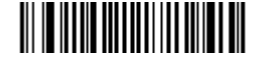

「許可」について:

- ・ データはスキャナの視界に入った順番で転送します。すべてのバーコードをマルチコー ドとして認識するので、1 個のバーコードを読み取らなくなります。
- ・ 別途、バーコードの条件(バーコードタイプ、桁数、キャラクタ) を設定することで、 データを希望する順番で転送することができます。
- ・ 条件を設定すると、条件外の同一のコードタイプの 1 個のバーコードを読み取ることが できます。

「許可 - 排他」について:

- ・ 別途、バーコードの条件(バーコードタイプ、桁数、キャラクタ) を設定することで、 データを希望する順番で転送することができます。
- ・ 設定した条件外でも同一のバーコードタイプを読み取らなくなります。

(例)条件にバーコードタイプ Code39、桁数を 5 桁と 10 桁と設定すると、一括読み取り 時は 5 桁と 10 桁の順番でデータを転送します。「許可」を設定すると 5 桁と 10 桁以外の 桁数の 1 個の Code39 は読み取りできます。「許可 - 排他」を設定すると 5 桁と 10 桁以外 の桁数の 1 個の Code39 は読み取りできません。

#### メモ

条件は設定ソフトでバーコードメニューを作成する必要があります。

#### マルチコードの数

マルチコードの読み取りを「許可」または「許可 - 排他」に設定した場合に、一括で読 み取るバーコードの数の設定です。設定の範囲は最小 2 個(初期値)から最大 8 個までです。 別途、条件

メモ

バーコードの寸法によりますが、静止したスキャナの視界に一度に入るバーコードの数は 2~3 個で す。4 個以上の場合はトリガーを押しながら、スキャナを動かしてバーコードを 1 個ずつ照射して読み 取って下さい。

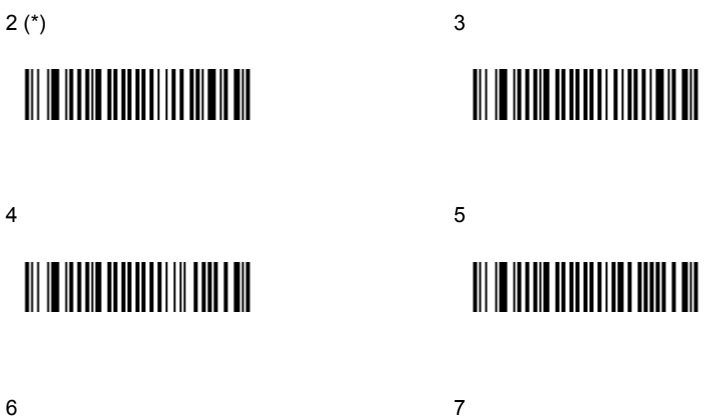

# 

8

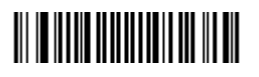

<u> III III IIII IIIIIIIIIII III IIII</u>

## マルチコードのセパレータ

マルチコードの読み取りで転送した、複数のバーコードデータの間のキャラクタを設定し ます。

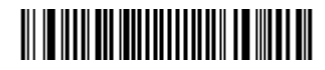

## **III III III III III III III III III**

<> (\*) , コンマ

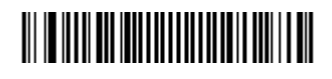

Tab (HT) Enter(CR)

## 

スペース しょうしょう しょうしょう しょうしょう なし

# 

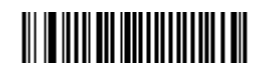

メモ

たとえば 2 個のバーコードデータ「123456」と「ABCDEF」をマルチコードとして一括で読み取ると 「123456<>ABCDEF」と転送します。<>を他のキャラクタに変更したい場合に、上記のメニューで設 定して下さい。また、設定ソフトで任意の文字に設定するメニューを作成することもできます。

#### 不完全なデータ転送

「許可」を設定すると、すべての数のマルチコードを認識していなくてもデータを送信し ます。なお、データ送信時にセパレータも送信します。

**禁止 (\*)** キャンプン すいしゃ かいしゃ かいしゃ まんしゃ 許可

III III IIII III IIII III III

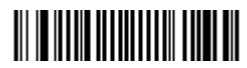

## 不完全なデータ転送のタイムアウト

「不完全なデータ転送」を許可に設定したときの、すべてのマルチコードを認識するまで の待ち時間の設定です。初期値は 0msec(ミリ秒)です。

0msec (\*) 500msec (\*)

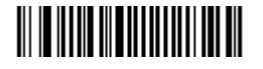

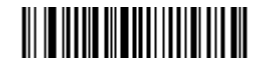

1000msec 1000msec 1500msec

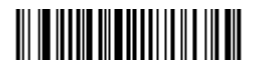

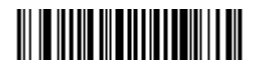

2000msec

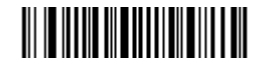

メモ

シンボル ID(p25)で「USDI の転送を許可」を設定すると、マルチコードの読み取り時は次の文字を 先頭に転送します。

・UDM0・・・完全なデータ転送をしたとき(すべてのバーコードを読み取った時)

・UDM1・・・不完全なデータ転送をしたとき(一部のバーコードしか読み取らなかった時)

#### マルチコードの設定例

#### 書籍の **2** 段バーコードの読み取り

次のメニューを読み取って設定すると、書籍の 2 段バーコード(JAN13 1 段目の先頭が 97、2 段目の先頭が 19)を一括で読み取ります。また、1 個の JAN13(先頭が 45、49 など) も読み取ります。セパレータは<>です。セパレータを変更したい場合は「マルチコードの セパレータ」(p65)で設定して下さい。

(注)先頭が 97 または 19 の 1 個の JAN13 は読み取らなくなります。

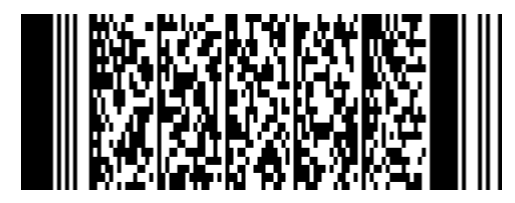

設定内容

マルチコード 許可・・・単一の JAN13 も読み取る

マルチコードの数・・・2 個

バーコード 1・・・バーコードタイプ「EAN13(JAN13)」、マスク「97???????????」 バーコード 2・・・バーコードタイプ「EAN13(JAN13)」、マスク「19???????????」 セパレータ・・・<>(初期設定)

#### マルチコードの例

書籍の 2 段バーコード

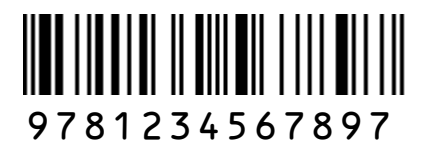

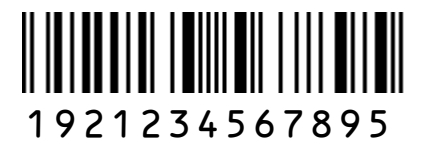

(このページは空白です)

## 第 9 章 カバーディスプレイ

本体の上側にある黒カバーを付属品の透明カバーに交換することができます。メッセージ 用紙を透明カバーの間に差し込めば、宣伝や案内などに活用していただけます。メッセージ 用紙は薄い紙で作成して下さい。

#### メッセージ用紙の寸法

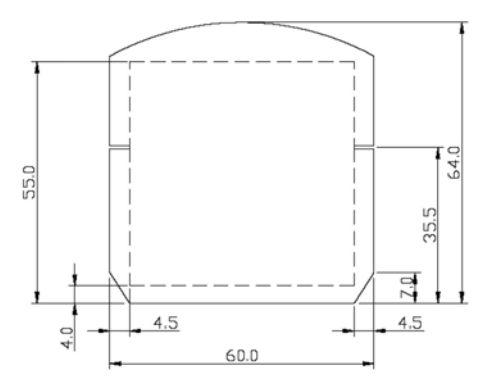

#### カバーの交換方法 【注意】カバーを外すと、とがった部分があります。

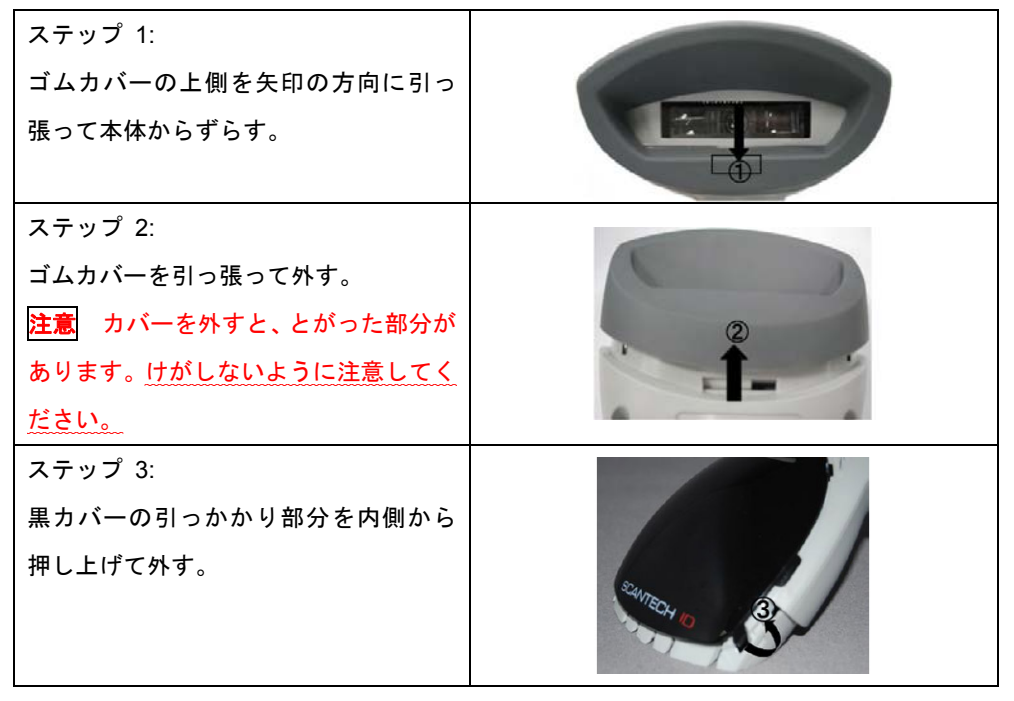

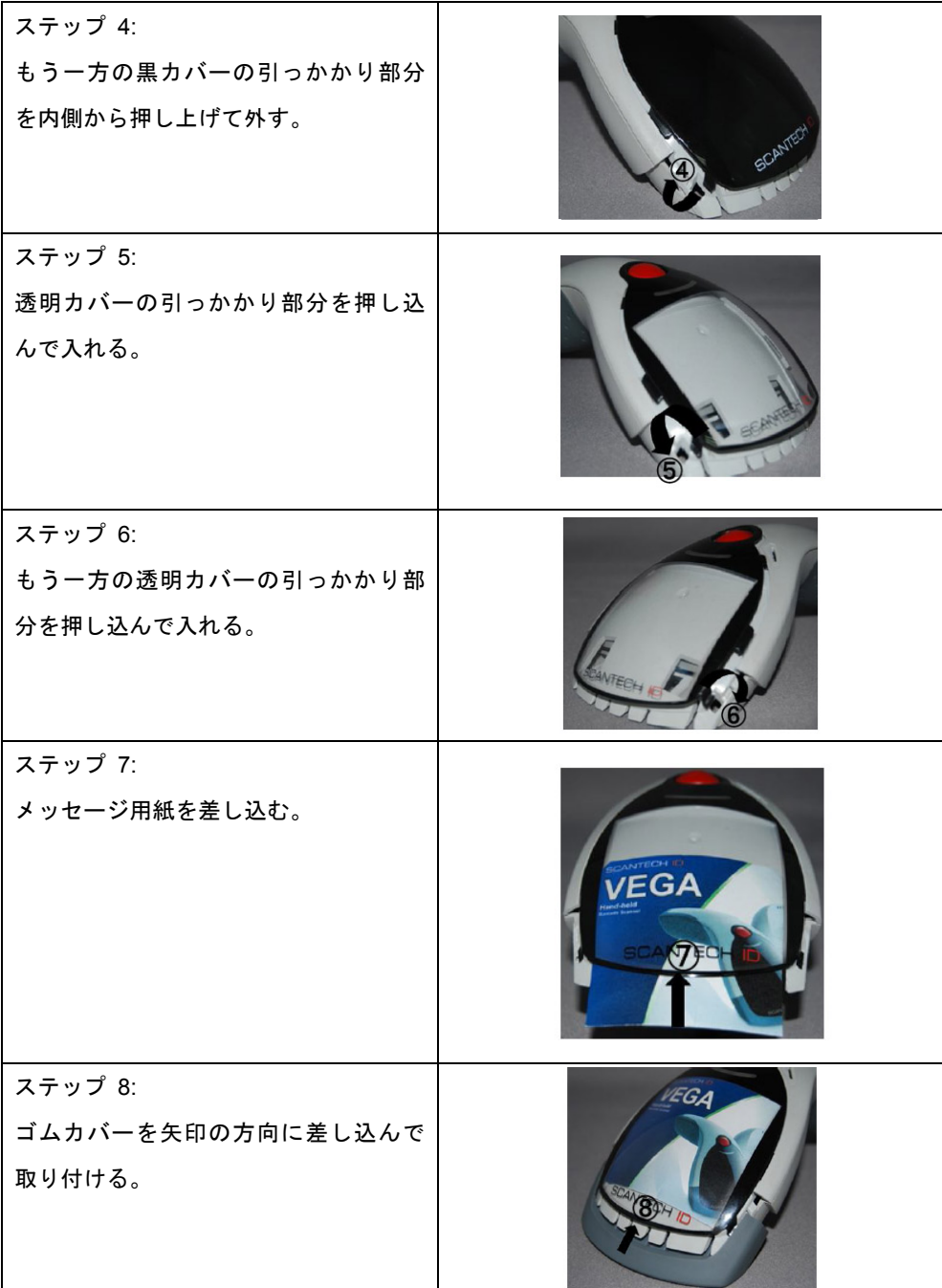

## 第 10 章 サンプルバーコード

## サンプルバーコード **1** 次元バーコード

(注)印刷環境によって読み取りできない場合があります。

Codabar (NW7) (出荷時は読み取り禁止)

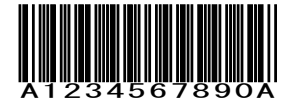

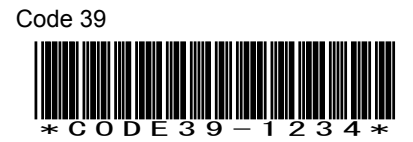

Code 128

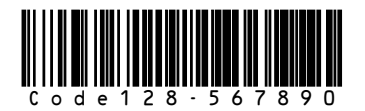

GS1-128

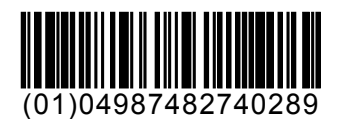

## サンプルバーコード **1** 次元バーコード**(**続き**)**

(注)印刷環境によって読み取りできない場合があります。

UPC-A UPC-E

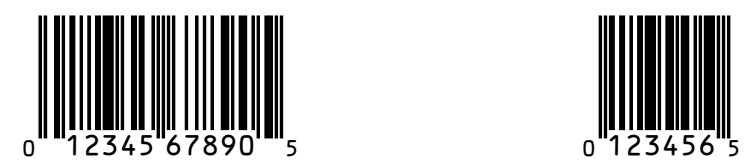

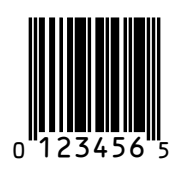

JAN-13(EAN-13) JAN-8(EAN-8)

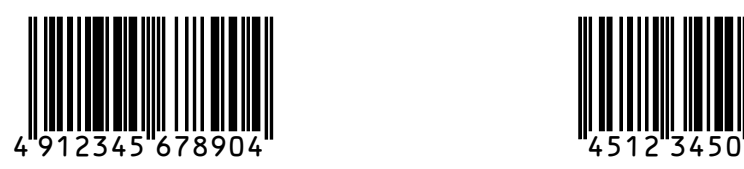

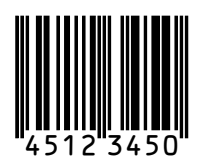

Interleaved 2 of 5 (ITF) (出荷時は読み取り禁止)

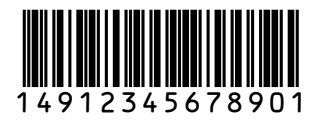
## サンプルバーコード **1** 次元バーコード**(**続き**)**

(注)印刷環境によって読み取りできない場合があります。

GS1 Databar Omni directional (出荷時は読み取り禁止)

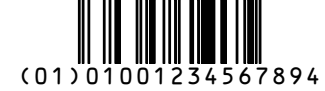

GS1 Databar Limited (出荷時は読み取り禁止)

(01)04912345678904

GS1 Databar Expanded (出荷時は読み取り禁止)

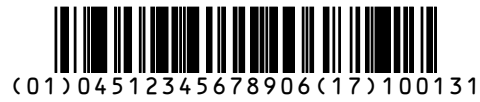

GS1 Databar Limited Composite (CC-A) (出荷時は読み取り禁止)

(17)101201(30)3A558

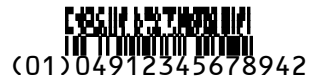

※このシンボルを読み取るには GS1 Databar Limited の読み取りを許可、GS1 Composite CC-A/B の読み取りを許可に設定して下さい。

# サンプルバーコード **2** 次元バーコード **/** 郵便コード

(注)印刷環境によって読み取りできない場合があります。

QR code モデル2 (出荷時は読み取り禁止)

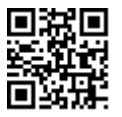

データ:QR code model 2

Data Matrix (ECC200)

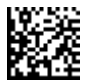

データ:Data Matrix ECC200

PDF417

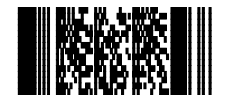

データ:PDF417 sample code

Japan Post (郵便カスタマバーコード) (出荷時は読み取り禁止)

# 

データ:23000514-36-1

2 次元バーコードリーダー V-1020 取扱説明書

#### 第 11 章 保証と修理

■保証について

本製品には保証書が添付されておりません。ただし、本製品に表示している製造番号(シ リアルナンバー、S/N)によって保証期間を管理し、保証規定に基づく保証対象製品として おります。

■保証規定

保証規定はお客様が購入された本製品について、修理などに関する保証の条件等を規定す るものです。

■保証期間

お買い上げ日から 10 ヶ月間

■無償保証

製品が正常な使用状態のもとで故障した場合、保証期間内に当社に対し修理を依頼するこ とにより、無償保証の適用を受けることができます。但し、保証期間内であっても次に掲げ る場合は無償保証の適用を受けることができません。

- 1. 修理依頼時に、修理依頼書をご提示いただけない場合。
- 2. 使用上の誤り(落下による衝撃など)によって故障及び損傷が発生した場合。
- 3. お客様が製品を改造、分解、修理された場合。
- 4. お客様が、当社が指定するもの以外の機器と接続したことによって故障または破損した 場合。
- 5. お客様による運送または移動の際に、落下または衝撃によって故障または破損した場合。
- 6. 火災、地震、風水害、落雷およびそのほかの天災地変、または異常電圧などの外部的 要因によって故障または破損した場合。
- 7. 消耗品(ケーブル、電池)は無償保証の対象外のため有償交換となります。
- 8. 以上に掲げる場合のほか、故障の原因がお客様の使用方法にあると認められた場合。

■保証範囲

- ・保証規定は、製品についてのみ無償修理をお約束するもので、製品の故障またはお取り扱 い上の注意に反する使用により発生した損害、損失については、弊社は一切補償いたませ ん。
- ・修理または交換にかかる付帯費用(運送費など)は一切補償いたしません。
- ・保証規定は、日本国内においてのみ有効です。

●修理について

故障と思われる症状が発生した場合は、説明書などをお読みいただき、正しい設定・接続 ができているかをご確認ください。

症状が改善されない場合は、弊社ホームページ掲載の「修理依頼書」を印刷の上、修理依 頼書に必要事項をご記入いただき、製品に添付して指定の宛先まで現品をお送りください。 修理依頼品の発送送料はお客様のご負担とさせていただきますのでご了承ください。

●修理依頼・製品の送付先について

代理店、販売店からお買い上げになった場合は、まず代理店などにご相談ください。

●修理依頼書の入手先

弊社ホームページからダウンロードしてください。

### お問い合わせ先

製品についてご不明な点がございましたら、下記の連絡先までお問い合わせ下さい。

株式会社エイポック

ホームページ http://www.a-poc.co.jp/

メール info\_mail@a-poc.co.jp

電話 045-508-5201 FAX 045-508-5202